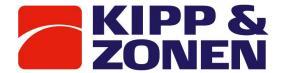

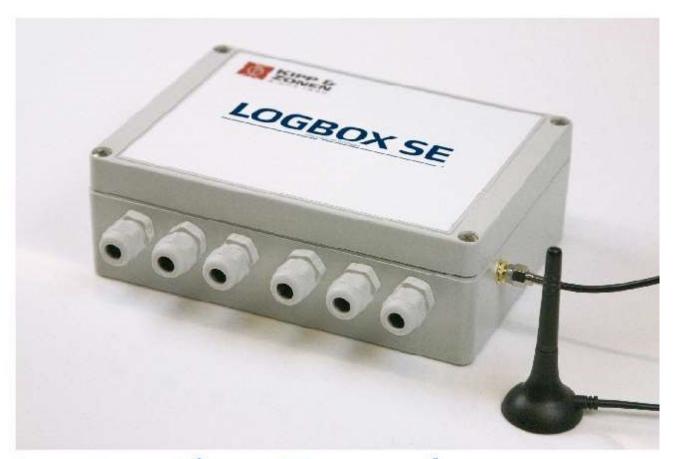

# Instruction Manual

# LOGBOX SE

# V2020-01

Intended for firmware version 12\_0 and above and LogboxSESetup software 1.10 as available on http://www.kippzonen.com/Downloads

Intended for LogboxSE original with 2G modem and the 2019 version with 4G modem.

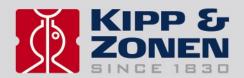

# Declaration of Conformity

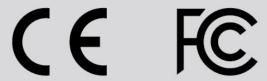

# Kipp & Zonen B.V.

Delftechpark 36, 2628 XH Delft P.O. Box 507, 2600 AM Delft The Netherlands

declares under our sole responsibility that the product

# LOGBOX SE

to which this declaration relates, is in conformity with European Harmonised Standards as published in the Official Journal of the EU, based on the following standard

[EMC - Emissions] **EN 61326-1:2013** and **EN 61326-2-1:2013** 

[EMC - Immunity] EN 61326-1:2013 and EN 61326-2-1:2013

[Health and Safety] **EN 60950-1:2001** [RF spectrum efficiency] **EN 301 511:v9.0.2** 

following the provisions

EMC-directive 2014/30/EU
LV-directive 2014/35/EU
RED-directive 2014/35/EU

also, this device complies to [EMC - FCC] **Title 47CFR part 15** 

Delft, 1 March 2017

V E. Valks - CEO Kipp & Zonen B.V.

# 2 TABLE OF CONTENTS

| T       |      | DECLARATION OF CONFORMITY                           |    |
|---------|------|-----------------------------------------------------|----|
| 2       |      | TABLE OF CONTENTS                                   |    |
| 3       |      | NOTES                                               |    |
| 4       |      | INTRODUCTION                                        |    |
|         | 4.1  | Changes to manual                                   |    |
| 5       |      | OVERVIEW                                            | 6  |
| 6       |      | SPECIFICATIONS                                      | 7  |
|         | 6.1  | Input and electrical                                | 7  |
|         | 6.2  | Power consumption estimates                         | 8  |
|         | 6.3  | Hardware                                            | 9  |
| 7       |      | QUICK START                                         | 11 |
| 8       |      | USING THE LOGBOX SE                                 | 12 |
|         | 8.1  | Connecting power                                    | 12 |
|         | 8.2  | Inserting the SIM and attaching GSM antenna         | 13 |
|         | 8.3  | Connecting to differential inputs                   | 14 |
|         | 8.4  | Connecting to single ended inputs                   | 14 |
|         | 8.5  | Connecting a sensor with a Pt-100 thermistor        | 15 |
|         | 8.6  | Connecting a thermistor                             | 15 |
|         | 8.7  | Connecting digital inputs                           | 16 |
|         | 8.8  | Connecting two Pt100 sensors                        | 16 |
|         | 8.9  | Connecting a SMART sensor via RS-485                | 17 |
|         | 8.10 | Accurate supply voltage measurement                 | 18 |
| 9       |      | PC CONFIGURATION SOFTWARE                           |    |
|         | 9.1  | Toolbar                                             | 20 |
|         | 9.2  | Analog configuration.                               | 21 |
|         | 9.3  | Digital configuration                               |    |
|         | 9.4  | Serial configuration                                |    |
|         | 9.5  | Internal values                                     |    |
|         | 9.6  | Output                                              |    |
|         | 9.6  | ·                                                   |    |
|         | 9.6  |                                                     |    |
|         | 9.6  |                                                     |    |
|         | 9.6  |                                                     |    |
|         | 9.7  | System                                              |    |
|         | 9.8  | Modem                                               |    |
|         | 9.9  | Setup flow                                          |    |
|         | 9.10 | LIVEVIEW                                            |    |
| 10      | )    | FIRMWARE UPDATE                                     |    |
| 11      | L    | SERVICE MODE                                        |    |
|         | 11.1 | Setup and check commands                            | 33 |
|         | 11.  | •                                                   |    |
|         | 11   | •                                                   |    |
|         | 11   |                                                     |    |
|         | 11   |                                                     |    |
|         | 11.  |                                                     |    |
|         | 11   |                                                     |    |
|         | 11.  |                                                     |    |
|         | 11.  | <u> </u>                                            |    |
|         | 11.  | I.9 ActualData                                      | 36 |
|         |      | I.10 SD                                             |    |
|         | 11.  | l.11 RS-485                                         |    |
|         |      | l.12 ReadFile                                       |    |
|         |      | I.13 Miscellaneous                                  |    |
|         |      | L.14 Settings via terminal session                  |    |
| 12      |      | COMMUNITION VIA RS232 WITH AND WITHOUT SERVICE MODE |    |
|         | 12.1 | Automatically with RepInterval >0                   |    |
|         | 12.2 | Using Service Mode                                  |    |
|         | 12.3 | Without Service mode using the xxData? command      |    |
|         | 12.4 | Without Service Mode using Modbus® RTU              |    |
| 13      |      | QUICK REFERENCE                                     |    |
| 14      |      | LOGBOX SE POSSIBILITIES AND EXAMPLES                |    |
| -<br>15 |      | PROBLEM SOLVING                                     |    |
| _       | -    |                                                     |    |

| 15.1   | Common issues                                  | 49 |
|--------|------------------------------------------------|----|
| 15.1.1 |                                                |    |
| 15.1.2 | 2 Several intervals, I'm confused              | 49 |
| 15.1.3 | B My modem doesn't work                        | 49 |
| 15.1.4 |                                                | 50 |
| 15.1.5 | 5 Resetting the LOGBOX SE                      | 50 |
| 15.1.6 |                                                |    |
| 16 A   | PPENDICES                                      |    |
| 16.1   | Polynomials                                    |    |
| 16.2   | Example output of TestGprs                     | 56 |
| 16.3   | Example output of TestEmail with 2G GPRS modem | 56 |
| 16.4   | Example output of TestEmail with 2,3,4G modem  | 58 |
| 16.5   | Example output of TestSync                     | 59 |
| 16.7   | GPRS - GSM modem CREG result codes             | 61 |

# 3 NOTES

# Reading this entire manual is recommended for a full understanding of this product.

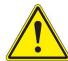

The exclamation mark within an equilateral triangle is intended to alert the user to the presence of important operating and maintenance instructions in the literature accompanying the instrument.

Note:

Useful information for the user.

Kipp & Zonen reserve the right to make changes in the specifications without prior notice.

#### WARRANTY AND LIABILITY

Kipp & Zonen guarantees that the product delivered has been thoroughly tested to ensure that it meets its published specifications. The warranty included in the conditions of delivery is valid only if the product has been installed and used according to the instructions supplied by Kipp & Zonen. This product is under warranty for 24 months from the date of purchase.

Modifications made by the customer or on customer request can affect the validity of the CE declaration.

Kipp & Zonen shall in no event be liable for incidental or consequential damages, including without limitation, lost profits, loss of income, loss of business opportunities, loss of use and other related exposures, however caused, arising from the faulty and incorrect use of the product.

#### COPYRIGHT 2016 Kipp & Zonen

All rights reserved. No part of this publication may be reproduced, stored in a retrieval system or transmitted in any form or by any means, without permission in written form from the company.

In the case you have questions, comments or need technical support, please contact us at the following address:

Kipp & Zonen B.V. Delftechpark 36 2628 XH Delft the Netherland

+31 15 2755 234

support@kippzonen.com

www.kippzonen.com

Note: in case technical support is required please add the configuration file of the Software interface, the log files in TXT or XLS format, add the serial number of the LOGBOX SE, and please describe your inquiry in as much detail as possible.

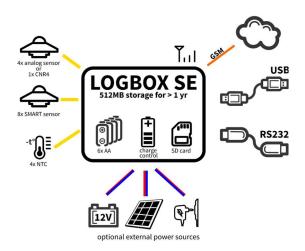

#### 4 INTRODUCTION

The LOGBOX SE is a data logger for slow varying low voltage 0-3V signals and digital RS485 instruments using Modbus®. It features low noise, high resolution and low power consumption as well as a GSM modem for FTP or email upload.

The LOGBOX SE is a universal data logger, configurable by software, suitable for mobile as well as permanent installation and can be used in a laboratory and in the field. It can be used under all weather conditions. A mounting plate for installation on a mast or pole is provided.

### 4.1 Changes to manual

- Added DustIQ and Lufft WS weather station. Updated to LogboxSE Setup software 1.9 with added Set Default button, SMS request to modem, log file send intervals smaller than 1 hr. Also added are communication possibilities via the Serial2 RS232 port using ASCII or Modbus® commands.
- As of 2019 a new board with a new GSM modem is used, starting with serial number 180092. This modem supports 2,3 and 4G LTE communication.
- Added warning that USB power is not enough for GSM operation.
- Internal Vpwr measurement is ≈ 0.3V too low by design
- Added section 8.10 for more accurate Vpwr measurement
- 2020-01 Added cable gland specifications and installation drawing

#### 5 OVERVIEW

The LOGBOX SE is designed for measuring, processing and recording (data logging) measured data in real time for the needs of relatively slow signals analyses. It is designed for ultra-low power consumption and will run many weeks unattended on the internal AA batteries.

It offers four analog inputs, which can be configured by software as unipolar inputs or as bipolar differential inputs with 24 bit resolution as well as four single ended inputs with 12 bit resolution. With definition of polynomial coefficients (of the 3-rd order) measured values can be converted to engineering units on the fly.

Four digital inputs are configurable by software for measuring frequency, time or as counters. Again, with definition of polynomial coefficients (of the 3-rd order) the measured values can be converted to engineering units.

Internal values that can be logged are: VRTC, VMAIN, VPOWER, VOUT, GSM signal and Atmospheric pressure.

All logged data will be stored on the internal SD card which comes with 512MB capacity and is enough for a few years of data logging.

For optional communication to a PC the LOGBOX SE uses either its RS-232 communication port, the internal USB port or the GSM modem. For longer physical data lines the RS-232 signals can be converted to RS-485 by using locally bought RS-232 to RS-485 converters.

A Real Time Clock circuit keeps track of time and date and is powered from a standard C2032 lithium battery. Operational life is more than 10.000 hours. The clock can be synchronised daily using the GSM modem with the right 2G GPRS SIM card.

For signalling and powering external devices the LOGBOX SE has a built-in output capable of handling a current up to 200mA.

Additionally, a precise reference voltage of  $2.5V_{DC}$  is available of which the exact value is printed on the calibration sheet supplied with each unit and stored in non-volatile memory.

The LOGBOX SE offers 6 waterproof cable glands for feeding cables to the internal connectors. The equipment attached can be sensors, solar panel or external power supply or battery.

# 6 SPECIFICATIONS

# 6.1 Input and electrical

| Differential inputs                     |                          |                                                                       |
|-----------------------------------------|--------------------------|-----------------------------------------------------------------------|
| Number of analog inputs                 | 4                        | A9 – A12                                                              |
| Input ranges                            | 8                        | 19, 38, 78,156, 312, 625, 1250, 2500mV                                |
| Max. number of instruments without      | 4                        | 2 wire signal                                                         |
| temperature sensor                      | 4                        | 2-wire signal                                                         |
| Max. number of instruments with Pt100   | 1                        | 2-wire signal & 4 wire Pt100 thermistor                               |
| Max. number of instruments with 10k NTC | 4                        | 2-wire signal & 2 wire 10k NTC to single ended                        |
| Max. voltage allowed on input           | 5V                       |                                                                       |
| Resolution                              | 24bit                    |                                                                       |
|                                         |                          |                                                                       |
| Single ended inputs                     |                          |                                                                       |
| Number of analog inputs                 | 4                        | AIN1 – AIN4                                                           |
| Input ranges                            | 2                        | 0 – 2.5V on AIN1 & AIN2                                               |
| , , , , ,                               |                          | 0 – 3V on AIN3 & AIN4                                                 |
| Max. number of 10k thermistors          | 4                        | 2-wire                                                                |
| Max. voltage allowed on input           | 5V                       |                                                                       |
| Resolution                              | 12bit                    |                                                                       |
| resolution                              | 12010                    |                                                                       |
| Digital inputs                          |                          |                                                                       |
| Number of inputs                        | 4                        | DIN1 – DIN4                                                           |
| Input selections                        | 3                        | Time, Frequency, Counter                                              |
| Max. voltage allowed                    | 15V                      | rime, rrequency, counter                                              |
| Max. input frequency                    |                          |                                                                       |
| Logic level                             | 1500Hz                   | CMOS DINIA O EV for CDS2                                              |
|                                         | 3V                       | CMOS, DIN4 0.5V for CDS3                                              |
| Serial inputs                           | 0                        | II BC 405 II                                                          |
| Number of RS-485 inputs                 | 8                        | Use one common RS-485 connection                                      |
| Supported models                        | 5                        | SMPxx, SGRxx, SHP1, SUVx, RT1, DustlQ, Lufft                          |
|                                         |                          | WSxxx UMB, IMT MB silicon sensor                                      |
|                                         |                          |                                                                       |
| General specifications                  | 0.5.1/                   |                                                                       |
| Input offset differential max.          | 0.5μV                    |                                                                       |
| Inaccuracy differential                 | 0.05%                    |                                                                       |
| Inaccuracy single ended                 | 0.1%                     |                                                                       |
| Memory                                  | SD card                  | 512MB included, 4GB max FAT formatted                                 |
|                                         |                          | And 16GB FAT32 formatted                                              |
| Internal power supply                   | 6x AA battery            |                                                                       |
| Power connection (PWR)                  | 4 – 24V <sub>DC</sub>    | General input for 6x AA batteries or other source                     |
| Solar power connection (SOLAR)          | 12 – 20V <sub>DC</sub>   | From optional solar panel                                             |
| Battery power connection (BATT)         | 12V <sub>DC</sub>        | 12V Pb battery, max. charge 750mA                                     |
| Charger connection (CHARGER)            | 6 – 13V <sub>DC</sub>    | Used to charge the 12V Pb battery                                     |
| Battery out (BATOUT)                    | 12V -750mA               | Constant power to drive instruments                                   |
| Power out (PWROUT)                      | Follows PWR              | Switched power max. 200mA                                             |
| Power consumption                       | From 6x AA battery       | 1mA standby, 7mA short burst when storing                             |
|                                         | or PWR                   | data max. 100mA with GSM modem working                                |
|                                         |                          | Doesn't include powered instruments                                   |
| Power via USB                           | Possible                 | Only with opened box, for logger setup                                |
| Temperature range                       | -40 to 60°C              |                                                                       |
| Dimensions                              | 170x145x50mm             |                                                                       |
| Protection                              | IP65                     |                                                                       |
| Mounting                                | ø 45mm                   | Pole / mast mounting                                                  |
| RTC accuracy (without synchronization)  | 10                       |                                                                       |
|                                         | 10ppm                    |                                                                       |
| Time synchronization                    | <del>  '</del> '         | If ModemInterval is not zero                                          |
| Time synchronization                    | once a day over internet | If ModemInterval is not zero                                          |
| -                                       | once a day over          | If ModemInterval is not zero                                          |
| GSM modem specifications                | once a day over          | If ModemInterval is not zero  www.gemalto.com/m2m/solutions/downloads |
| -                                       | once a day over internet |                                                                       |

# 6.2 Power consumption estimates

For safe scenario's it is advised to calculate with 50-60% of the mAh capacity as indicated on the battery used. This takes into account the self-discharge of most batteries and the possibly needed peak current for the GSM modem.

Smart digital instrument need to remain powered all the time as the power-on sequence takes time and most instruments need to reach a temperature equilibrium. The switched on instruments will have a significant impact on the power consumption.

A Kipp & Zonen Smart instrument on average uses 8mA on low voltages (5-9V) and 4mA on higher voltages.

Tabel updated 20-03-2018 Valid for 12V power

| Scenario | Instruments      | Measurement interval seconds | GSM data<br>transfer | LogboxSE and instrument current in mA | mAh per day LogboxSE<br>and instruments |
|----------|------------------|------------------------------|----------------------|---------------------------------------|-----------------------------------------|
| 1        | Analog           | 60                           | None                 | 0.15                                  | 3.6                                     |
| 2        | Analog           | 1                            | None                 | 1.5                                   | 36                                      |
| 3        | Analog           | 1                            | Every 24 hr          | 1.51                                  | 37.7                                    |
| 4        | Analog           | 1                            | Every hr             | 3.2                                   | 76                                      |
| 5        | Smart digital 1x | 1                            | None                 | 7                                     | 168                                     |
| 6        | Smart digital 2x | 1                            | None                 | 11                                    | 264                                     |
| 7        | Smart digital 4x | 1                            | None                 | 19                                    | 456                                     |
| 8        | Smart digital 4x | 1                            | Every 24 hr          | 19.07                                 | 457                                     |
| 9        | Smart digital 4x | 1                            | Every hr             | 20.7                                  | 496                                     |

Tabel updated 20-03-2018 Valid for power from 6x AA battery

| Scenario | Instruments      | Measurement interval seconds | GSM data<br>transfer | LogboxSE and instrument current in mA | mAh per day LogboxSE and instruments |
|----------|------------------|------------------------------|----------------------|---------------------------------------|--------------------------------------|
| 1        | Analog           | 60                           | None                 | 0.15                                  | 3.6                                  |
| 2        | Analog           | 1                            | None                 | 1.5                                   | 36                                   |
| 3        | Analog           | 1                            | Every 24 hr          | 1.51                                  | 37.7                                 |
| 4        | Analog           | 1                            | Every hr             | 3.2                                   | 76                                   |
| 5        | Smart digital 1x | 1                            | None                 | 11                                    | 264                                  |
| 6        | Smart digital 2x | 1                            | None                 | 16                                    | 456                                  |
| 7        | Smart digital 4x | 1                            | None                 | 35                                    | 840                                  |
| 8        | Smart digital 4x | 1                            | Every 24 hr          | 35.07                                 | 841                                  |
| 9        | Smart digital 4x | 1                            | Every hr             | 36.7                                  | 880                                  |

Running Smart instruments on 6x AA battery is not practical.

Estimated days of working time = mAh of batteries \*50% ÷ (mAh per day LogboxSE and instruments)

# 6.3 Hardware

The LOGBOX SE is based on single board design with minimal dimensions, weight and power consumption.

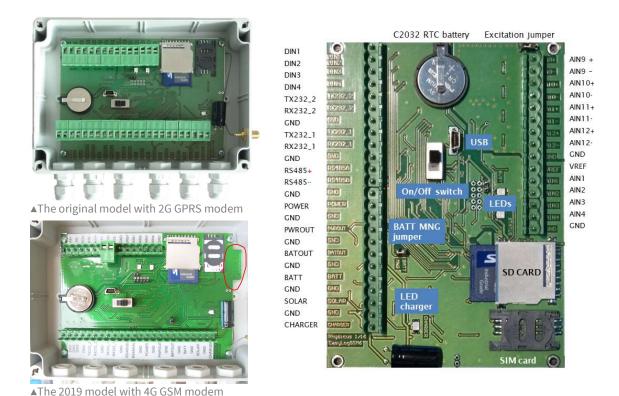

Thanks to clear layout the user can easily connect relatively large number of sensors. For better access to input connections, connectors are divided by two or three and removable.

The mounting plate can be used to connect the LOGBOX SE to a mast of 45 mm or smaller.

Unused cable glands are closed with a plug.

For permanent installation it is possible to use four screws Ø4mm for fixing, while retaining IP65 class protection.

The LOGBOX SE board has the following components and connectors:

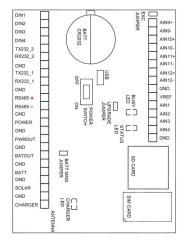

Fig.3 Description of major parts

<u>Lithium battery, CR2032</u> - reserved for real time clock. During normal operation the RTC is powered by the available power supply.

Off - On switch - small switch for turning the LOGBOX SE off (sleep except real time clock). It is used when exchanging the SD card or when the data logger is not used.

 $\underline{\sf EXC\ jumper}$  – this jumper offers excitation for Pt-100 sensors. It connects a 3.9k $\Omega$  resistor from the 2.5V reference voltage to AIN9+. If no Pt-100 is used, do not connect it

<u>BATT MNG jumper</u> - this jumper is used when your power supply is a 12Vdc solar panel or charger input (5Vdc to 12Vdc). If this jumper is removed, the only power source input is POWER and the control circuitry of the charger is disconnected. This leads to minimum power consumption during operation.

<u>SD memory card</u> – any SD memory card larger than 128MB can be used. The card is used only for data storage and is not intended for more manipulation (deleting or other operations). The unit comes with an industrial grade 512MB FAT formatted SD card.

GSM SIM card holder - this will take your full-size SIM card which must have appropriate internet data services.

<u>STATUS LED</u> – this RED LED flashes every 5 seconds to indicate data logger operation (switched on and powered). This feature is useful when long time between measurements is selected and the user needs indication that logger is operating.

<u>BUSY LED</u> - this GREEN LED is on when data is written to the SD card. Do not remove the card when this LED is on, as it will result in unwanted open files and data loss.

<u>SOLAR LED</u> – this BLUE LED indicates charging of your 12V Pb battery from the CHARGER input. When the battery voltage reaches its maximum value this indicator will flash, otherwise it will be on permanently. If there is no power on CHARGER or SOLAR this indicator will be off.

<u>POWER</u> – the user can connect any type of power source (ZnMn, alkaline, NiCd, NiMH, lithium, lead acid battery, solar panel, mains adapter) with output voltage in the range of 4Vdc – 24Vdc. The top lid can hold 6x AA battery.

<u>PWROUT</u> – switched power output for powering local sensors or instruments.

<u>VREF</u> – switched reference voltage of 2.5V for bridge or similar instruments. The exact voltage can be found on the calibration sheet that came with the unit.

AIN1 to AIN4 – analog single ended inputs with 12 bit resolution. Input range is 0V to 2.5V for AIN1, AIN2 and 0V to 3.0V for AIN3 and AIN4.

<u>A9 + and - to A12 + and -</u> – differential input pairs with 24 bit resolution. The inputs can set as unipolar or bipolar inputs with range from 0...19mV (-19mV ... +19mV bipolar) to 0...2.5V (-2.5V ... +2.5V bipolar) by software.

<u>GND</u> – ground pins. All GND pins are electrically connected on the board. For analog inputs GND pins are separately routed for best low noise performance.

<u>DIN1 to DIN4</u> – digital inputs. Can be selected as frequency input, counter input or time of logical one input by software.

<u>RX232\_1</u> and <u>TX232\_1</u> – Serial line COM1 signals. Software configurable serial port for communication with serial sensors. This COM1 is shared with the RS-485 port for SMART serial devices.

<u>RS-485+ and RS-485B</u>- – Serial line COM1 signals used for RS-485. Software configurable serial port for communication with SMART serial devices (e.g. SMP-series).

RX232 2 and RX232 2 – Serial line COM2 signals. Software configurable serial port for sending reports with logged or measured data and for communicating with the LOGBOX SE to check and change settings or read data.

<u>BATOUT</u> – output of power supply backed up by connected battery. This output is used for powering devices or sensors which needs continuous power (e.g. wind speed sensor). It has deep discharge protection feature.

<u>BATT</u> – input for connecting 12Vdc lead acid battery. The battery is conditioned (charged by aprox. 350mA and protected from deep discharge condition at about 10.5V). BATT MNG jumper must be inserted for this to function.

SOLAR - input for solar panel with nominal 12Vdc output. BATT MNG jumper must be inserted.

CHARGER - input for charger source with 5Vdc to 12Vdc output. BATT MNG jumper must be inserted.

<u>ANTENNA</u> – GSM/GPRS antenna for remote data transfer.

The instrument is mounted in a plastic enclosure (IP65 protection class) allowing outdoor installations. For smaller measuring systems it is possible to use 6 pieces of AA battery (mignon) inside the battery compartment which is attached to the lid of the enclosure. This results in a compact and portable solution using the LOGBOX SE.

Note: The cable glands support cables with a diameter ranging from 3.5 to 7 mm. The cable gland nut should be tightened with 2Nm force.

# 7 QUICK START

The LOGBOX SE is supplied ready for use. After unpacking it is necessary to open the case by unscrewing the four screws.

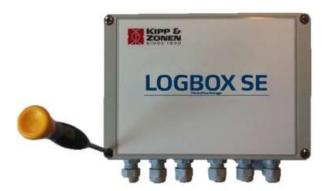

With the switch in Off position now connect a power supply in the range of 4...20Vdc to POWER or CHARGER or the lead acid battery to BATT. For mobile power supply there is the holder for six AA type batteries that needs to be connected to POWER with the BATT jumper removed for the lowest power consumption possible.

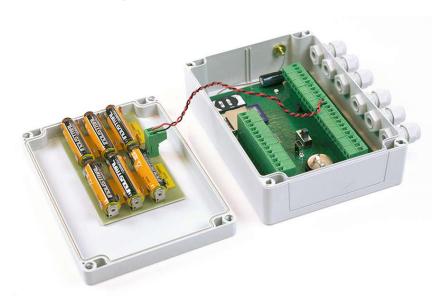

Last step is to connect the supplied USB cable with the computer. The LOGBOX SE Setup software can be used to setup the logger and related sensors. Do not switch the LOGBOX SE on yet. The USB connection or 6 AA batteries can both supply the board enough electrical power to perform the setup.

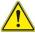

The screw terminals for wire connections can easily be removed from the printed circuit board. Thus making cable screw down easier and preventing the printed circuit board from being damaged.

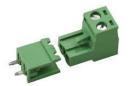

#### 8 USING THE LOGBOX SE

# 8.1 Connecting power

There are various power supply options. Simple battery management (controlled charging and protection from deep discharge) is provided.

For minimum power consumption there is the POWER input. It is connected directly before power stabilizer, without any charging or battery management option. Only PWROUT output is enabled.

POWER input is used in systems where very small power consumption is expected and there is no charging source available (neither wall adapter, nor solar panel). Jumper BATT MNG must be removed. In this scenario it is possible to use 6xAA batteries with GPRS data transfer.

Alkaline AA batteries can be used but if the GSM modem is used it is advised to use properly charged NiMh rechargeable batteries ≥2500mA. The LOGBOX SE does not charge the 6 batteries in the holder.

If there is mains power supply available, it is recommended to use the CHARGER input. The input voltage range is from 7Vdc to 13Vdc. In this configuration a 12V lead acid battery can be connected with power management. Jumper BAT MNG must be inserted. If correct CHARGER input is connected the SOLAR blue LED will light, indicating battery charging.

Very similar input is for solar panels on input SOLAR. It has the same features as CHARGER input. Maximum current from solar panel is approximately 1A. Jumper BAT MNG must be inserted. If a solar panel is connected SOLAR a constant blue LED will indicate charging. Once the battery is full, it will only flash.

Battery management cares for deep discharge condition of the attached 12V lead acid battery. If the voltage drops below approximately 10.5V the battery is disconnected.

BATOUT output is available for powering sensors that must be powered all of the time, like wind speed sensors, Kipp & Zonen SMART sensors or rain gauges.

Overall system operation is as follows: if main switch is in OFF position, only the real time clock is running. Most of other the tasks are disabled. The user can enter service mode and communicate with data logger using a USB service cable.

If main switch is in ON position, full functionality follows and measuring and logging is started, indicated by the flashing red and green LEDs.

Note: The cable glands support cables with a diameter ranging from 3.5 to 7 mm. The cable gland nut should be tightened with 2Nm force.

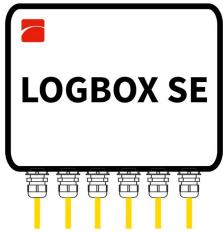

Figure 1 Proper installation orientation

The cable glands should be facing downwards to prevent moisture from entering.

# 8.2 Inserting the SIM and attaching GSM antenna

Before starting to send data over the internet you will need a SIM card with internet connection enabled. The SIM card holder is located on upper right corner.

Sending data via the GSM modem is optional and not needed when local data logging on the SD memory card is sufficient.

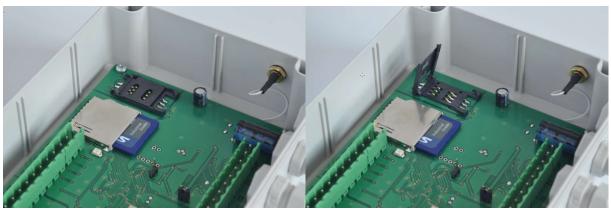

Location of the SIM card holder

Open the SIM card holder

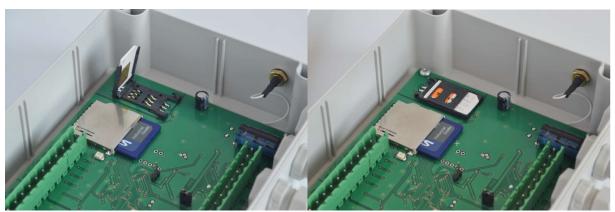

Place the SIM card

Close the SIM card holder

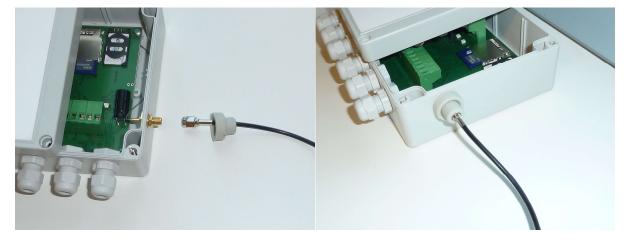

Now your data logger is ready for operation. For correct modem operation, you need to setup following parameters: ModemPIN, APN and EmailTo address as described in section 10.8. The 2,3 or 4G mode is selected automatically by the modem and depends on the SIM card, local GSM operator and signal strength.

Note: GSM operation requires a power source like 6x AA battery or external power source. USB power is not enough.

# 8.3 Connecting to differential inputs

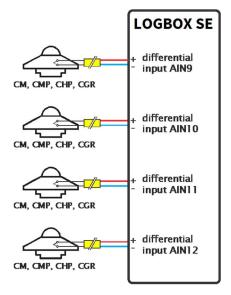

The LOGBOX SE allows you to connect up to 4 sensors on the differential analog inputs AIN9 to AIN12 which have a selectable input from 19mV up to 2500mV.

-AIN9+ and AIN9- (first sensor)

-AIN10+ and AIN10- (second sensor)

-AIN11+ and AIN11- (third sensor)

-AIN12+ and AIN12- (fourth sensor)

# 8.4 Connecting to single ended inputs

It's possible to connect up to four sensors on the analog single ended inputs AIN1 to AIN4.

Please note that AIN3 and AIN4 can be used to connect sensors which have a slightly higher voltage output up to 3Vdc (like Kipp & Zonen UVS or CSD3 sensors).

Since the ADC always uses 12 bit on the single ended input; the lowest bit on AIN1 & 2 equals 0,61035 mV and on AIN3 & 4 the lowest bit equal 0,73242 mV

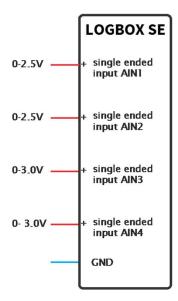

# 8.5 Connecting a sensor with a Pt-100 thermistor

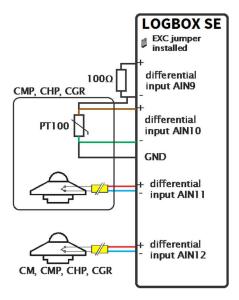

The LOGBOX SE allows you to connect one Pt-100 temperature sensor:

-AIN9+ & AIN9- voltage over 100  $\!\Omega$  0.05% 5ppm/°C reference resistor

 $I_{\text{measure}} = V_{\text{AIN9}} / 100$ 

-AIN10+ & AIN10- voltage over Pt-100 thermistor

 $R_{Pt-100} = V_{AIN10} / I_{measure} R_{Pt-100} = 100 x AIN10/AIN9$ 

The ratio selection in the analog setup page can take care of the calculations needed. Range should be 78mV.

After connecting the Pt-100 it's still possible to connect up to two sensors on the differential analog inputs AIN 11 and AIN12.

# 8.6 Connecting a thermistor.

It's possible to connect up to four thermistors on the analog single ended inputs AIN1 to AIN4.

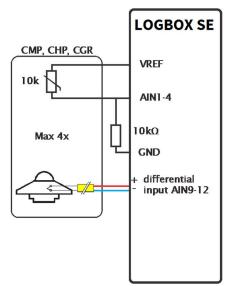

In the illustration the 10K thermistor is connected to AIN 1 but in practice it can be connected to any of the four analog single ended inputs AIN1 – AIN4.

The polynomials for AIN1&2 are different from the ones for AIN3&4 as these have a voltage divider and low 13.2k $\Omega$  input impedance.

The thermistor can be connected to GND or VREF and polynomials change accordingly.

It`s common for a pyrgeometer, pyrheliometer and high-end pyranometer to have a 10K thermistor and four of these instruments in total can be connected.

# 8.7 Connecting digital inputs

It's possible to connect up to four digital sensors or signals to DIN1 to DIN4.

The digital inputs can measure frequency, time logical high, or count Hi-Lo changes.

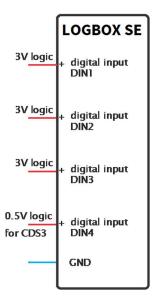

# 8.8 Connecting two Pt100 sensors

It's possible to connect two Pt100 sensors.

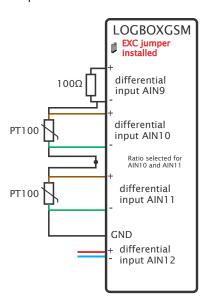

The ratio selection in the analog setup page can take care of the calculations needed. Range should be 78mV Select Ratio for **both** AIN10 and AIN11.

# 8.9 Connecting a SMART sensor via RS-485

Up to 8 Modbus® SMART sensors can be addressed by the LOGBOX SE. Each one needs a unique address. Instructions for setting the address are in section 10.9

All Kipp & Zonen SMP- SGR- SUV - SHP sensors have the following connections:

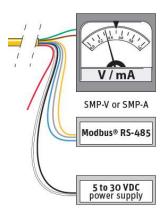

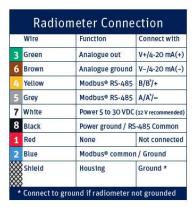

The sensors need constant power to stabilise and to be able to provide fast response to irradiation level changes.

<u>blue</u> and <u>black</u> wire(s)  $\rightarrow$  GND

<u>white</u> wire(s) → BATTOUT or parallel to POWER input

 $\underline{\text{yellow}}$  Modbus® B/B'/+ wire(s) → RS-485B+ on LOGBOX SE board

grey Modbus® A/A'/- wire(s)  $\rightarrow$  RS-485A- ""

The Kipp & Zonen RT1 rooftop sensor with black data cable uses:

The <u>blue</u> and <u>green</u> wire(s) → GND

The <u>red</u> wire → BATTOUT or parallel to POWER input

The grey Modbus® Data + wire(s) → RS-485B+ on LOGBOX SE board

The <u>yellow</u> Modbus® Data - wire(s) → RS-485A- ""

All remaining wires need to be isolated properly.

| Typical power consumption SMP-V for maximum output (1 V)  |        |                                              |  |  |  |
|-----------------------------------------------------------|--------|----------------------------------------------|--|--|--|
| 5 VDC                                                     | 50 mW  | approx. 10.0 mA                              |  |  |  |
| 12 VDC                                                    | 55 mW  | approx. 4.5 mA                               |  |  |  |
| 24 VDC                                                    | 60 mW  | approx. 2.5 mA                               |  |  |  |
| Typical power consumption SMP-A for maximum output (20mA) |        |                                              |  |  |  |
| 5 VDC                                                     | 77 mW  | approx. 28 mA with $100\Omega$ load resistor |  |  |  |
| 12 VDC                                                    | 83 mW  | approx. 24 mA with $100\Omega$ load resistor |  |  |  |
| 24 VDC                                                    | 100 mW | approx. 6 mA with 100 $\Omega$ load resistor |  |  |  |

# 8.10 Accurate supply voltage measurement

The internal value AIN4 Voltage on Power input is just an indication and will be between 0.3 and 0.5 below the real input voltage depending on temperature and load on Power Out.

When a more accurate measurement is needed the input should be connected to a divider built of two resistors and this output should go to one of the free analog inputs.

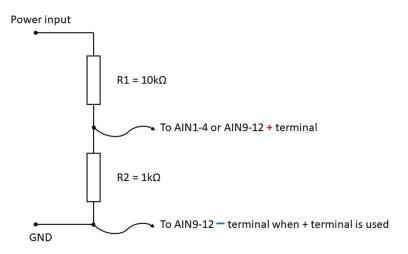

Input range 2500mV for the differential inputs.

The – input of the differential input must be connected to GND.

The Single ended input ranges are fixed.

Polynomials to be used:

A0, A2, A3 = 0

For differential inputs AIN9 – AIN12 A1 = 0.011

For Single Ended AIN1 and AIN2 A1 = 0.011 too

For Single Ended inputs AIN3 or AIN4 A1 = 0.011758

#### 9 PC CONFIGURATION SOFTWARE

The LOGBOX SE Setup software is designed for easy set up of the LOGBOX SE. It is intuitive in use and a full configuration can be made in just a few minutes. The LOGBOX SE Setup software is a simple executable file, without the need for further installation. It is compatible with Windows™ 7, 8 and 10 operating systems 32 and 64 bit.

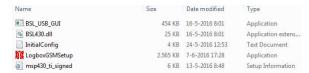

First of all it is necessary to download the files to your computer. Please visit the <a href="https://www.kippzonen.com">www.kippzonen.com</a> website, navigate to Data Loggers and the LOGBOX SE, click on Downloads and select LOGBOX SE - Software. Download the ZIP file and unzip the files to the directory on your local computer where you want to store LOGBOX SE Setup files. There is no need for further program installation. For maximum comfort it is advisable to create a shortcut on your desktop.

When the LOGBOX SE is attached via USB the driver will need installation. It is advised to stop the Windows installation of the driver and perform the installation manually.

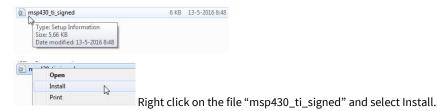

In only a few seconds the driver should be installed.

Now when the LOGBOX SE is attached via the USB cable a COM port will be created. For the software to operate you will need to know the COM port.

Open Device Manager by clicking on the Windows logo and typing Device Manager and Enter. Or Open the "Run" dialog box by pressing and holding the Windows key, then press the R key ("Run"). Type devmgmt.msc and Enter

```
→ Ports (COM & LPT)

→ HP Id112 Gobi 4G Module Application (COM5)

→ HP Id112 Gobi 4G Module NMEA (COM6)

→ HP Id112 Gobi 4G Module PC UI (COM4)

→ HP Id112 Gobi 4G Module PC UI (COM4)
```

Note the new COM port with TI MSP430 in its name. Any extra LOGBOX SE attached later can get a new and higher COM port. TI MSP430 is only shown when the driver was manually installed. Otherwise a generic driver will be used.

The files starting with BSL are for future use when a new firmware may be made available.

When the USB is connected also a new removable disk will appear. This allows for easy file management like copy and removal. The SD contents visible in the Windows Explorer will be updated when files are removed but will **not** be updated when the logger produces new log files. Then the USB cable must be unplugged and plugged in again.

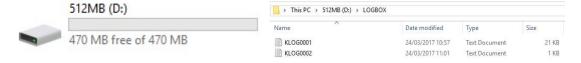

After starting the software, the following window will appear.

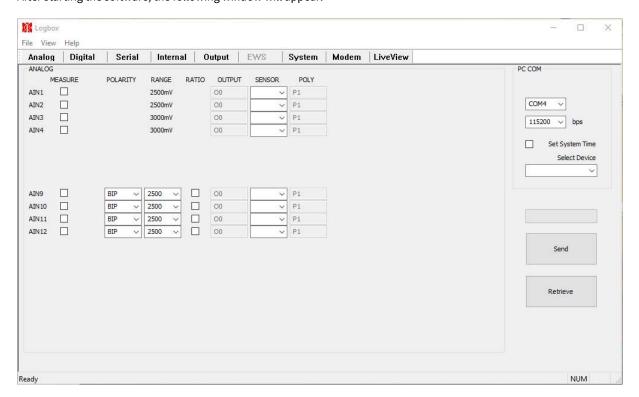

If the software hasn't been able to detect the right COM port please select it in the first dropdown menu under PC COM. No other settings are needed right now.

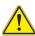

Now click **Retrieve** to get the current settings from the LOGBOX SE.

After program start always click Retrieve to load the program with your current settings and the capabilities of your Logbox SE. Potentially save the settings for future reference.

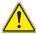

Do not click Send unless you are very certain that the settings in the software are correct. After program start all settings are off or zero and Send would reset your LOGBOX SE completely.

If by accident the LOGBOX SE is messed up it is possible to go back to the original settings by using the Set Default Config button explained later in this manual.

### 9.1 Toolbar

The File menu offers the following:

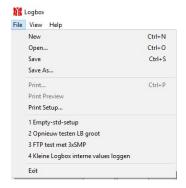

In this menu you can create new configurations (New) and save them (Save / Save As...), or you can open existing configuration (Open...). Print, Print Preview and Printer Setup are also possible to allow you to have a hardcopy of the settings at hand when changing some settings.

Last four configurations are directly accessible. With Exit you can close the application.

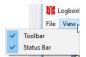

The View menu turns on or off the toolbar and status bars. It's best to leave these on.

# 9.2 Analog configuration.

After clicking **Analog** you can select all parameters of the analog inputs. Analog inputs, which should be logged, must be checked in the Measure column.

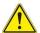

Any UVS or CDS3 sensor needs to be attached to AIN3 or AIN4 because of their higher output voltage.

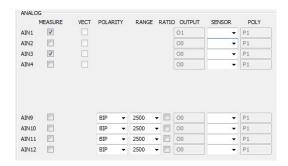

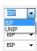

For the differential input AIN9 to AIN11 one needs to select Bipolar (BIP) and the input voltage range (19 – 2500mV). E.g. a CMP pyranometer will produce max. around 20mV so the 38mV range would be the right selection. A SP Lite2 or equivalent needs the 156mV setting for normal outdoor use.

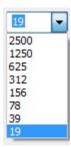

Inputs AIN9 - AIN12 offer ratio measurements by checking RATIO box. It is designed for Pt-100 measurements, where AIN9 is connected to a high precision  $100\Omega$  reference resistor and AIN10 is connected to the Pt-100 sensor. This way the user can measure temperature with the 4 wire method (for highest precision). See section 9.5

When you select RATIO AIN10, the logger will make the following calculation:

Value =  $100\Omega$  \* Uin10/Uin9 = resistance of the Pt-100

78mV would be the right voltage range for Pt-100 measurements.

# 9.3 Digital configuration

After clicking **Digital** you can select the parameters of the digital inputs.

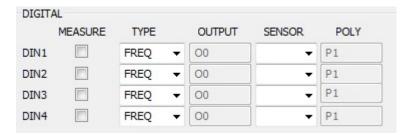

Digital inputs, which should be logged, must be checked in the Measure column.

The digital inputs can measure Frequency, Time or Count.

The logic level is CMOS at 3V and max. voltage is 15V, max. frequency is 1500Hz.

DIN4 is for CDS3 sunshine duration sensor and has a 0.5V logic level.

Time (when digital input is in high logical state) is measured in seconds. Count will count the amount of Hi-Low transitions in the programmed measurement period.

Using polynomial coefficients of the 3-rd order the logged values can be converted to engineering units

#### 9.4 Serial configuration

After clicking **Serial** you can select the parameters of the RS-485 serial inputs.

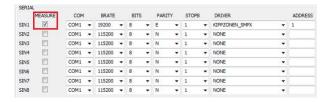

Serial inputs, which should be logged, must be checked in the Measure column.

The COM port used is COM1 as that is shared with the RS-485 port that is used for communication with Kipp & Zonen SMART sensors.

Kipp & Zonen SMART device standard settings are baudrate 19200, 8 bits, even parity and 1 stopbit.

The appropriate driver for the sensor model is selected under Driver. This only works after **Retrieving** the setup from the Logbox SE.

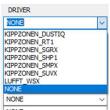

Currently supported are: SMPxx, SGRx, SPHx, RT1, SUVx, DustIQ, IMT Si-RS485TC-T-Tm -MB and Lufft WSxxx. More devices might be added in the future.

Note: Each SMART sensor needs to have a unique Modbus® address programmed in advance when there is more than one sensor. Otherwise, the standard address 1 is fine.

Modbus® address programming can be done with Kipp & Zonen SmartExplorer software that is available for download for free and a separately bought widely available USB – RS-485 converter like Kipp & Zonen UPM485 or B&B Ulinx.

Use Lufft or IMT software and manuals for these instruments.

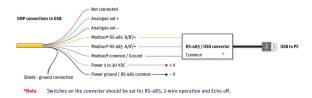

Other devices need their own, manufacturer supplied, setup software.

#### 9.5 Internal values

After clicking Internal you can see the internal values that are linked to internal sensors that can be logged.

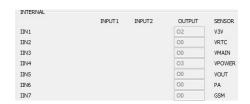

V3V - system voltage 3.3V

VRTC - voltage of the CR2032 lithium battery

VMAIN - voltage on CHARGER or SOLAR input

VPOWER – voltage on POWER input minus ≈ 0.3-0.5V

VOUT - voltage on PWROUT output (power supply for sensors)

Note: All voltages are reported in mV.

PA – atmospheric pressure. On the board there is a simple barometer. If the box is closed and pressure needs to be measured, it is necessary to place a pressure port in one position of the cable glands.

PA is reported in Pascal and for millibar needs to be divided by 100.

GSM – signal strength of GSM network. It is directly proportional to dBm value.

The polynomial to get dB is given in the next section.

#### 9.6 Output

After clicking **Output** you can connect a measured input or internal value to an output, decide to log the average value, the min and max and standard deviation for your output and optionally vector if it is related to wind direction.

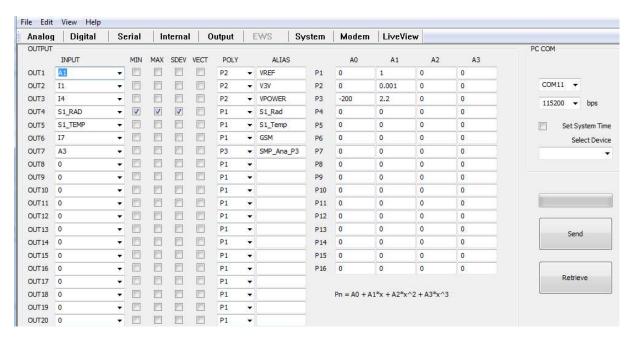

For easier reading of the logged values the outputs can be given an alias that will be reported in the logs and in the LiveView window.

The Kipp & Zonen SMART instruments (SMP, SHP, RT1 etc.) offer the choice of logging the radiation  $W/m^2$  (Sx\_RAD), the instruments temperature (Sx\_TEMP) and the raw not linearised, not temperature compensated radiation from the sensor (Sx\_RAW). For the pyrgeometers there's also the calculated downward atmospheric long-wave radiation Sx\_DOWNRAD and the raw sensor data (Sx\_RAW1) and the raw log wave down (Sx-RAW2) data both not linearised, not temperature compensated

The DustIQ offers: Soiling ratio 1 & 2, Transmission Loss 1 & 2, Tilt X and Y (future enhancement), PV panel temperature in Kelvin (future enhancement).

The Lufft WSxxx weather stations offer: Temperature in °C and Fahrenheit, Relative humidity, Dewpoint in °C and Fahrenheit, Wind speed in m/s and MPH, Wind direction, Air pressure in kPa, Solar irradiation W/m², Precipitation in mm and inches, Precipitation in mm and inches per hour, Precipitation type and External temperature.

Note: Each logged measured output **must** be converted using a 3<sup>rd</sup> power polynomial. At least A1 = 1 is needed for logging without conversion. Sixteen polynomials can be setup and assigned.

$$Pn = A0 + A1 * x + A2 * x^2 + A3 * x^3$$

In the above example, P1 gives just the original millivolt value and **must** be used if no conversion is needed. P2 will convert millivolts to volts for easier reading or when needed when processing the logged data. P3 is for converting the **analog** voltage output of a SMART-V pyranometer to W/m² and is hardly ever used.

The logged digital SMART sensor reading needs no further action as the readings are in  $W/m^2$ , thus A1 = 1. The temperature is in 0.1°C (see SMP manual) and needs to be divided by 10 thus giving a A1 value of 0.1.

For converting the internal GSM signal IIN7 to dBm A0 = -113, A1 = 2, A2 = 0, A3 = 0.

# 9.6.1 Polynomials for CMP, CHP, CGR etc

The sensitivity of the instrument (e.g. 10.60  $\mu$ V/W/m2) can be transformed to a simple polynomial:  $A1 = \frac{1000}{sensitivity}$  in  $\mu$ V/W/m² as indicated on the calibration certificate of the instrument.

For this example where the sensitivity is 10.60  $\mu$ V/W/m2:

A0 = 0

A1 = 94.33962

A2 = 0

A3 = 0

#### 9.6.2 Polynomials for Thermistors

This section will explain how to use standard or create your own polynomials to be applied when you are using Pt-100 or TH10K components with given specifications.

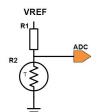

**Standard polynomial**s for 10k thermistor to GND, 10k resistor to V<sub>REF</sub>

For AIN1 and 2:

 $y = -1.52813E - 08x^3 + 6.29616E - 05x^2 - 1.23747E - 01x + 1.11104E + 02$ 

For AIN3 and 4:

 $y = -1.39006E-07x^3 + 3.42417E-04x^2 - 3.47914E-01x + 1.63139E+02$ 

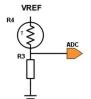

Standard polynomials for 10k thermistor to VREF, 10k resistor to GND

For AIN1 and 2:

 $y = 1.52813E-08x^3 - 5.16481E-05x^2 + 9.54629E-02x - 4.35227E+01$ 

For AIN3 and 4:

 $y = 1.39006E-07x^3 - 7.00125E-04x^2 + 1.24218E+00x - 7.38502E+02$ 

y= A3  $x^3$  + A2  $x^2$  + A1 x + A0 as used in the LOGBOX SE

# 9.6.3 Polynomials for Pt-100

With the excitation jumper placed there will be a current of approximately  $600\mu$ A available to flow through the  $100\Omega$  series precision resistor and Pt100 thermistor. (see section 9.5 for connections)

AIN9 is used to measure URESISTOR.

Expected voltage is in the range of 60mV and always positive and unipolar.

I<sub>MEASURE</sub> = U<sub>RESISTOR</sub> / 100

AIN10 is used for measuring the Pt-100 voltage  $U_{Pt-100}$  and again the expected voltage is in the range of 60mV and unipolar.

 $R_{Pt-100} = U_{Pt-100} / I_{MEASURE} = 100 * U_{Pt-100} / U_{RESISTOR}$ 

Calculation of the temperature can be done on the computer after receiving the logged data. or the RATIO function in the Analog setup can be used.

Inputs AIN9 - AIN12 offer ratio measurements by checking the RATIO box in the Analog window

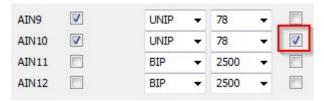

It's designed for Pt-100 measurements, where AIN9 is connected to a high precision 100ohm reference resistor and AIN10 is connected to Pt-100 sensor. This way the user can measure temperature with 4 wire method (for highest precision).

When you select RATIO for AIN10 the, logger will make the following calculation:

Logged value OUTx =  $R_{Pt-100}$  = 100 \*  $U_{Pt-100}$  /  $U_{RESISTOR}$  = 100\*Uin10/Uin9

A usable polynomial is calculated for °C and Fahrenheit in the Excel file that came with the downloaded software package.

 $T_{Celcius} = -3.89779E-06x^3 + 2.20939E-03x^2 + 2.23389E+00x-241.600$ 

 $T_{Kelvin} = -3.89779E-06x^3 + 2.20939E-03x^2 + 2.23389E+00x + 31.55$ 

 $T_{Fahrenheit} = -7.01601E - 06x^3 + 3.97691E - 03x^2 + 4.02100E + 00x - 4.02880E + 02x + 4.02100E + 00x - 4.02880E + 02x + 0.02100E + 00x - 4.02880E + 0.02100E + 0.000E + 0.000E +$ 

You can apply the above polynomials to OUTx to convert resistance to temperature in degrees Celcius, Kelvin or Fahrenheit.

# 9.6.4 Polynomials for UVS

#### Polynomial in mV:

To have the output values recorded in mV (millivolt) we will have to enter the following polynomial A1=1

If you are only interested in the UV values recorded by the instrument you would probably like to have these readings in  $W/m^2$ .

Polynomial for W/m<sup>2</sup>:

To have the output values recorded in  $W/m^2$  we will need to make some calculations using the mean sensitivity values of the UVS instruments. The mean sensitivity values can be found on the supplied calibration certificates.

#### Example:

The calibration certificates state that the mean sensitivity of the UVS-A =  $30.083 \text{ W/m}^2/V$  and the mean sensitivity of the UVS-B =  $1.879 \text{ W/m}^2/V$ .

In order to have the correct engineering units, W/m<sup>2</sup>, we need to apply the following equation: A1=Mean sensitivity/1000

For this example UVS-A A1 = 30.083/1000 = 0.030083 For this example UVS-B A1 = 1.879/1000 = 0.001879

A0 = A2 = A3 = 0

|     | A0       | A1        | A2           | A3          |
|-----|----------|-----------|--------------|-------------|
| P1  | 0        | 1         | 0            | 0           |
| P2  | 0        | 0.001     | 0            | 0           |
| P3  | -200     | 2.2       | 0            | 0           |
| P4  | 111.104  | -0.123747 | 6.29616e-00  | -1.52813e-0 |
| P5  | 163.139  | -0.347914 | 0.000342417  | -1.39006e-0 |
| P6  | -43.522  | 0.0954629 | -5.16481e-00 | 1.52813e-00 |
| P7  | -38.9862 | 0.123767  | -8.11744e-00 | 2.5603e-008 |
| P8  | -241.6   | 2.23389   | 0.00220939   | -3.89779e-0 |
| P9  | 0        | 0         | 0            | 0           |
| P10 | 0        | 0         | 0            | 0           |
| P11 | 0        | 0         | 0            | 0           |
| P12 | 0        | 0         | 0            | 0           |
| P13 | 0        | 0         | 0            | 0           |
| P14 | 0        | 0         | 0            | 0           |
| P15 | 0        | 0         | 0            | 0           |
| P16 | 0        | 0         | 0            | 0           |

Please note that this cannot be used in combination with the Kipp & Zonen Uviator software.

Uviator requires all logged outputs to be in Volt!

Polynomial for converting mV to Celsius:

In your UVS manual you will find a table to convert the voltage output of the UVS into the temperature (°C). Using the described way to create polynomials this leads to:

 $^{\circ}$ C = 1.97893E-09 $x^3$  - 1.25261E-05 $x^2$  + 4.60569E-02x - 4.28345E+01

These values can be entered in the polynomials section:

# 9.7 System

After clicking System the LOGBOX SE displays the settings related to measuring and logging.

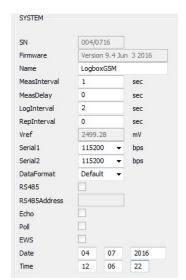

The LOGBOX SE can be given a unique name in the Name box.

MeasInterval [1-3600s] is the time in seconds between each measurement period start. The POWEROUT output is activated at the start of the measurement period and if needed a MeasDelay different from 0 can be entered to delay the actual measurement to let the instruments stabilise after POWEROUT has been applied.

MeasInterval needs to be bigger than MeasDelay.

LogInterval [1-3600s] is the time between individual loggings of the gathered data. When this interval is finished the LOGBOX SE calculates average, min, max, std Dev and stores it on the SD card. On the SD card a new file is created for every day.

One second MeasInterval with 60 second LogInterval is often used

# Logging with delay

MeasInterval = 2 sec Delay = 1 sec LogInterval = 6

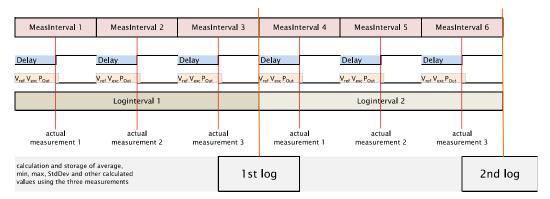

# Logging without delay

MeasInterval = 2 sec Delay = 0 LogInterval = 6

| MeasInterval 1                                                                      | MeasInterval 2            | MeasInterval 3                                     | MeasInterval 4                                 | MeasInterval 5                                     | MeasInterval 6                                     |
|-------------------------------------------------------------------------------------|---------------------------|----------------------------------------------------|------------------------------------------------|----------------------------------------------------|----------------------------------------------------|
| V <sub>ref</sub> V <sub>exc</sub> P <sub>Out</sub>                                  | $V_{ref} V_{exc} P_{Out}$ | V <sub>ref</sub> V <sub>exc</sub> P <sub>Out</sub> | $V_{\text{ref}} V_{\text{exc}} P_{\text{Out}}$ | V <sub>ref</sub> V <sub>exc</sub> P <sub>Out</sub> | V <sub>ref</sub> V <sub>exc</sub> P <sub>Out</sub> |
|                                                                                     | Loginterval 1             |                                                    |                                                | Loginterval 2                                      |                                                    |
| actual<br>measurement 1                                                             | actual<br>measurement 2   | actual<br>measurement 3                            | actual<br>measurement 1                        | actual<br>measurement 2                            | actual<br>measurement 3                            |
| calculation and storage of<br>min, max, StdDev and oth<br>values using the three me | er calculated             | lst                                                | log                                            |                                                    | 2nd                                                |

RepInterval [0...3600] – interval between reports in seconds on COM2 serial port. If RepInterval is zero, there is no report on COM2. If RepInterval is non zero and equal to LogInterval, reports on COM2 will be the same as logged data. If RepInterval is non zero and different from LogInterval, reports on COM2 are generated from last measured data (without min, max, stdev).

The amount of measurements taken for each log is LogInterval / MeasInterval.

Serial 1 setting is for potential future use.

Serial 2 is the baudrate for communication via the RX/TX232\_2 port. Other setting are fixed and 8 bit, no parity and 1 stop bit (8N1).

DataFormat sets the way that data is continuously sent via the emulated COM port on the USB connection and TX232\_2 output when the LOGBOX SE is switched on and logging and the way that data is stored. As TXT with spaces or CSV with comma's.

Default sends values separated by spaces: 03.08.2016 13:28:00 13.804 6.222 6.000 7.000 0.416 24.200 55.083 3.083 0.000 2.494

Making them easy to read. When the data needs to be logged and processed a comma separated format CSV can be easier to process. CSV (format 1) will send: 03.08.2016,13:26:00,13.803,10.061,9.000,11.000,0.851,24.200,91.952,3.083,0.000,2.494.

CSV also places the headers above the values.

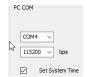

Date and Time will be shown when retrieved from the LOGBOX SE and can be updated when needed. When the Set System Time box is checked the date and time and all other setting are sent to the LOGBOX SE when Send is clicked.

Note: A new Set Default Config button has been added. If the LogboxSE has become unstable it is advised to use this button followed by Retrieve. Now the settings can be selected again or loaded from the saved settings file on the PC.

#### 9.8 Modem

After clicking **Modem** the LOGBOX SE displays the settings related to the GSM modem, email and or FTP settings and time for communication.

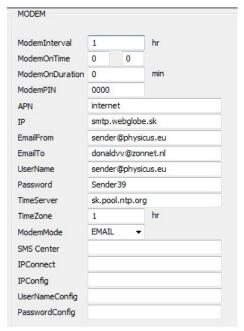

ModemInterval [0 ... 24] is the interval between sending data over modem in hours, starting with the first on 00:00 hr. Example: 8 means a logfile is send at 0:00 , 8:00 and 16:00 hr. Fractions are allowed and e.g. 0.25 means a logfile sent every 15 minutes. A setting of 0 means no sending via modem.

ModemOnTime] is the time at which modem will connect to GSM network and wait for an incoming call e.g. respond to an SMS request. Whole hours only e.g. 15 for 15:00 hr.

ModemOnDuration [0...1440min] – defines how long modem will be connected to GSM network for a call. 1440 means 24hr per day.

ModemPIN [number] PIN belonging to the installed SIM card (max 10 digits) and strongly advised to use.

APN [string] - access point of your GSM/GPRS provider.

IP [string] – address for sending emails or IP address of FTP server.

Note: Sometimes the local GSM operator or smtp / ftp service provider needs a secure smtps or ftps connection. Please consult your supplier for details. Only valid for the new 4G model.

EmailFrom [string] - your sender address for the email

EmailTo [string] – recipient address for the email. Here data will be sent to.

UserName [string]— user name for authorization on smtp server or FTP server. Minimum 5 characters. If less than 5 characters are used, access without authorization is activated (UserName and Password are then not used)

Password [string] – password for authorization on smtp server or FTP server. Minimum 4 characters. If less than 4 characters are used, access without authorization is activated

TimeServer [string] – time server for time synchronization. Synchronisation will take place at 00:00 hr using port 123 and is UTC/GMT time. Standard server to use is sk.pool.ntp.org.

TimeZone [-12...12] - your local time zone with regards to GMT/UTC. Best not to use daylight saving time.

ModemMode selects between sending the log files as email attachments or to an FTP server. All other settings are for future use.

SMS Center is the number of your GSM provider and in international format. E.g. +31 6 5432 9876

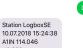

When the modem is programmed to be on and the SMS Center is set and an SMS with 'Data?' is received, the last measured data is send back as an SMS.

The following settings are standard settings when you don't have your own SMTP email gateway.

APN internet is unique for your GSM provider but very often internet is used IP smtp.webglobe.sk
EmailFrom sender@physicus.eu
EmailTo your.email@your-company.com
UserName sender@physicus.eu
Password Sender39

TimeServer sk.pool.ntp.org

If you do have your own smtp or ftp provider you have to change IP, UserName and Password to your login.

Note: The availability of the physicus.eu mail server is not guaranteed. It's only a handy site for testing.

The LOGBOX SE with 2G only does **not** allow for secure connection or secure authentication. The newer model does support it.

If your email provider doesn't even need user authentication for SMTP then leave UserName and Password empty.

If you want to send the log files to an FTP server than the IP, UserName and Password need to reflect your FTP server login. User settings on your FTP server need to be set correct and allow for writes for by the LOGBOX SE.

Note: Sometimes the local GSM operator or smtp / ftp service provider needs a secure smtps or ftps connection. Please consult your supplier for details. Only valid for the new 4G model.

# 9.9 Setup flow

When starting with a LOGBOX SE it is best to use the following sequence:

- 1. Write your equipment and attachments to the LOGBOX SE using e.g. Planned Setup on page 45.
- 2. Make the analog instruments known using the first tab called **Analog**. Don't forget to tick the Measure box.
- 3. Make the digital signals (On, Off, Frequency) known using the Digital tab
- 4. Make the RS-485 Modbus instruments known using the **Serial** tab
- Select which input to log and in which order using the **Output** tab
   Select when needed the Min, Max and StdDev to be logged as well
   Select the right polynomials. At least A1 =1 is needed to log the value unprocessed.
- Select the measurement and logging interval using the **System** tab DataFormat (Space delimited or Comma delimited CSV) can be selected
- 7. If you do have a SIM card and data capabilities the systems can be personalised using the Modem tab
- 8. To check if the logging is working the **LiveView** tab can be used.

For just checking it is advised to use short measurement and logging intervals and finally change them to the desired values when ready.

# 9.10 LIVEVIEW

Clicking **LiveView** opens the window where live logged data can be viewed.

The switch in the LOGBOX SE must in the On position for logging and Start will start the actual live view and as expected Stop will stop it.

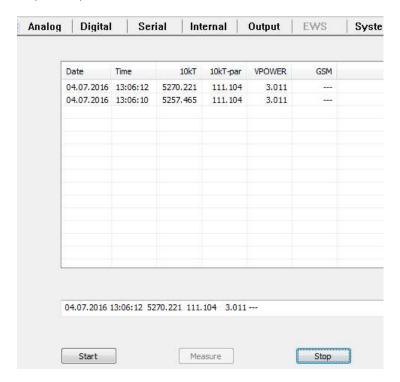

Measure is for future use.

--- means: No data received or this input was not selected in the Measure box in the Analog, Digital or Serial tab

Leaving the LiveView window doesn't stop the logging and the LiveView will be resumed when the LiveView window is selected again.

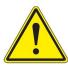

Do not forget to click Stop as functions like Send are disabled when LiveView is active.

# Please print before performing this procedure

### 10 FIRMWARE UPDATE

If needed to solve potential issues or enhance the functionality of the logger new firmware might be released on the Kipp & Zonen website under Downloads.

Download the software for performing the update and the actual firmware in TXT format.

Note: Always retrieve and save the LogboxSE settings first.

BSL\_USB\_GUI.EXE BSL430.DLL LOGBOX SExxx.TXT

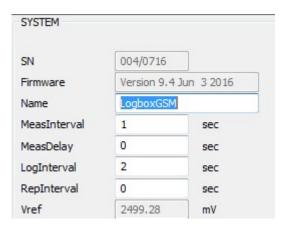

In order to check the current firmware start the LOGBOX SE Setup software, click **Retrieve** and navigate to the system tab where there is a Firmware box.

If there is a newer version available that you want to install then **save** the current settings so they can be restored after the upgrade.

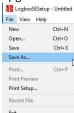

- Disconnect **all** power supplies from the data logger **and** the USB service cable
- Place UPGRADE jumper on the circuit board (optionally borrow jumper from Batt or Exc)
- Connect power supply
- Reconnect USB service cable. You can check in DeviceManager that the COM port is gone
- Remove UPGRADE jumper. Do not forget this step otherwise the upgrade will fail.
- Start the BSL-USB\_GUI program and click Next
- Accept the license agreement and click Next

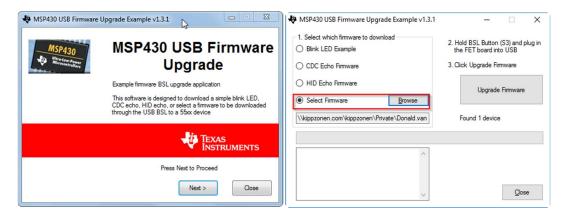

Check **Select Firmware**, click **Browse**, navigate to the directory where you downloaded and unzipped the update and select the TXT file. Click **Upgrade Firmware**.

The logger will be restarted when the update has finished. Click **Close**.

Upgrade Firmware

When there is a No device connected, please check if your USB connection is directly to your PC and that you followed above procedure and removed the jumper before starting the software.

No device connected

Note: Depending on the newer firmware and the advice in the README file it might be needed to a) **install** newer LOGBOXSESetup software and click **Retrieve** followed by **Set Default Config** and **Load** the previously saved settings and **send** the settings back to the LogboxSE.

# 11 SERVICE MODE

To access service mode, you need to have a terminal program installed on your PC like e.g. Termite or the old Hyperterminal. Connect the LOGBOX SE via USB to the PC and connect your terminal program to the right COM port. The serial settings aren't really important.

Or attach the Serial2 port of the LOGBOX SE using RS-232 and when applicable an RS-232 – RS-485 converter. Then serial settings do matter of course.

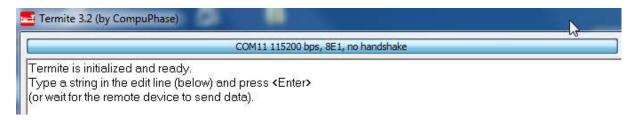

Type Service at the bottom of the Termite window.

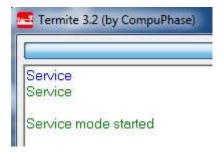

Now a wide range of commands is possible. Normally one would not need them as they offer no advantages over the LOGBOXSESetup program apart from a forced Reset and switching on the GSM modem for testing and sending test emails.

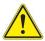

Commands are Case sensitive.

After a few minutes Service Mode will be exited automatically.

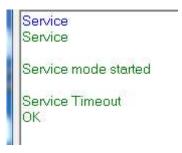

# 11.1 Setup and check commands

#### 11.1.1 Help

Reset - reboot datalogger

Help displays all available commands.

```
AIN1-4 are available
a 9..20, Measure, Gain, Unipolar, Ratio AIN9-12 are available
d 1..8, Measure, Frequency, Counter, Time
s 1..8, Measure, Comport, bpS, Bits, Parity, sTop, Driver, Address
o 1..32, Input, miN, maX, Stdev, Vector, Polynome, Alias
e 1..16, Input, Type, Logint, Modemint, Alarm, Bitmask, Units
                                                                          not used
p 1..16, 0..3=
Name StationName
Vref [mV]
Date 1.2.2016
                     to manually set the date
                                                     can be overwritten automatically
Time 11:45:20
                     to manually set the time,
                                                      when synchronisation via GSM is enabled
MeasInterval [sec]
MeasDelay [sec]
LogInterval [sec]
RepInterval [sec]
DataFormat 0...3
ModemInterval [hr]
ModemOnTime [09:00:00]
ModemOnDuration [min]
ModemPIN
APN
EmailFrom
FmailTo
UserName
Password
TimeServer Server/GSMNetwork
TimeZone
Ftp 0/1
IPConnect
IPConfig
UserNameConfig
PasswordConfig
ModemDetail 0/1
SaveConfig - save configuration to Flash
ReadConfig - read configuration from Flash ? - show actual settings
Modem? - show actual modem settings
ModemDetail 1/0
Config? - show all acutal configuration
Config1?..5? - show parital actual configuration
SD? /prolog - show actual files on SD card
System? - show sw version
SerialDriver?
Serial 1300, 1200, 2400, 9600, 19200, 38400, 57600, 115200bps
Serial 2300, 1200, 2400, 9600, 19200, 38400, 57600, 115200bps
EWS 0/1 not used
SmsCenter +421905303303
SmsNumber 1..16 +421905123456
EarlyWarning?
LogVariables - show all logged variables with names
ReadData 10 - read last 10 records
ActualData - show actual measured data
Measure - execute one measurement
ReadFile /LOGBOX/KLOG0001.txt - read file from SD card
TestGprs
TestEmail
TestSync
TestSocket not used
TestSms not used
SetDefaultConfig
Service - enter service mode
Exit - exit from service mode
Help
```

#### 11.1.2 Question mark command

#### Example: ?

SN 002/0115 Name PROlog MeasInterval 5 sec MeasDelay 0 sec RepInterval 0 sec Page 26 of 54 LogInterval 10 sec Vref 2498.650 mV Serial1 115200 bps Serial2 115200 bps RS-485 0 EWS 0 Date 01.02.2015 Time 08:12:26

#### 11.1.3 Config

#### Config? displays all settings

```
a 1, M=1, V=0, P=3, O=1
a 2, M=0, V=0, P=1, O=0
a 3, M=1, V=0, P=4, O=2
a 4, M=0, V=0, P=1, O=0
a 5, M=0, V=0, P=1, O=0
a 6, M=0, V=0, P=1, O=0
a 7, M=0, V=0, P=1, O=0
a 8, M=0, V=0, P=1, O=0
a 9, M=0, U=0, G=1, R=0, P=1, O=0
a 10, M=0, U=0, G=1, R=0, P=1, O=0
a 11, M=0, U=0, G=1, R=0, P=1, O=0
a 12, M=0, U=0, G=1, R=0, P=1, O=0
a 13, M=0, U=0, G=1, R=0, P=1, O=0
a 14, M=0, U=0, G=1, R=0, P=1, O=0
a 15, M=0, U=0, G=1, R=0, P=1, O=0
a 16, M=0, U=0, G=1, R=0, P=1, O=0
a 17, M=0, U=0, G=1, R=0, P=1, O=0
a 18, M=0, U=0, G=1, R=0, P=1, O=0
a 19, M=0, U=0, G=1, R=0, P=1, O=0
a 20, M=0, U=0, G=1, R=0, P=1, O=0
d 1, M=0, F=1, C=0, T=0, P=1, O=0
d 2, M=0, F=1, C=0, T=0, P=1, O=0
d 3, M=0, F=1, C=0, T=0, P=1, O=0
d 4, M=0, F=1, C=0, T=0, P=1, O=0
d 5, M=0, F=1, C=0, T=0, P=1, O=0
d 6, M=0, F=1, C=0, T=0, P=1, O=0
d 7, M=0, F=1, C=0, T=0, P=1, O=0
d 8, M=0, F=1, C=0, T=0, P=1, O=0
i 1, P=2, O=0, A=V3V
i 2, P=1, O=0, A=VRTC
i 3, P=1, O=0, A=VMAIN
i 4, P=2, O=3, A=VPOWER
i 5, P=1, O=0, A=VOUT
i 6, P=1, O=0, A=PA
i 7, P=1, O=4, A=GSM
i 8, P=1, O=0, A=RG10M
i 9, P=1, O=0, A=RG1H
i 10, P=1, O=0, A=RG6H
i 11, P=1, O=0, A=RG24H
s 1, M=0, C=1, S=115200, B=8, P=N, T=1, D=NONE, A=
s 2, M=0, C=1, S=115200, B=8, P=N, T=1, D=NONE, A=
s 3, M=0, C=1, S=115200, B=8, P=N, T=1, D=NONE, A=
s 4, M=0, C=1, S=115200, B=8, P=N, T=1, D=NONE, A=
s 5, M=0, C=1, S=115200, B=8, P=N, T=1, D=NONE, A=
s 6, M=0, C=1, S=115200, B=8, P=N, T=1, D=NONE, A=
s 7, M=0, C=1, S=115200, B=8, P=N, T=1, D=NONE, A=
s 8, M=0, C=1, S=115200, B=8, P=N, T=1, D=NONE, A=
o 1, I=A1, L=1, N=0, X=0, S=0, V=0, P=3, A=10kT
o 2, I=A3, L=1, N=0, X=0, S=0, V=0, P=4, A=10kT-par
o 3, I=I4, L=1, N=0, X=0, S=0, V=0, P=2, A=VPOWER
o 4, I=I7, L=1, N=0, X=0, S=0, V=0, P=1, A=GSM
o 5, I=0, L=1, N=0, X=0, S=0, V=0, P=1, A=
o 6, I=0, L=1, N=0, X=0, S=0, V=0, P=1, A=
```

o 7, I=0, L=1, N=0, X=0, S=0, V=0, P=1, A= o 8, I=0, L=1, N=0, X=0, S=0, V=0, P=1, A=

```
o 9, I=0, L=1, N=0, X=0, S=0, V=0, P=1, A=
o 10, I=0, L=1, N=0, X=0, S=0, V=0, P=1, A=
o 11, I=0, L=1, N=0, X=0, S=0, V=0, P=1, A=
o 12, I=0, L=1, N=0, X=0, S=0, V=0, P=1, A=
o 13, I=0, L=1, N=0, X=0, S=0, V=0, P=1, A=
o 14, I=0, L=1, N=0, X=0, S=0, V=0, P=1, A=
o 15, I=0, L=1, N=0, X=0, S=0, V=0, P=1, A=
o 16, I=0, L=1, N=0, X=0, S=0, V=0, P=1, A=
o 17, I=0, L=1, N=0, X=0, S=0, V=0, P=1, A=
o 18, I=0, L=1, N=0, X=0, S=0, V=0, P=1, A=
o 19, I=0, L=1, N=0, X=0, S=0, V=0, P=1, A=
o 20, I=0, L=1, N=0, X=0, S=0, V=0, P=1, A=
o 21, I=0, L=1, N=0, X=0, S=0, V=0, P=1, A=
o 22, I=0, L=1, N=0, X=0, S=0, V=0, P=1, A=
o 23, I=0, L=1, N=0, X=0, S=0, V=0, P=1, A=
o 24, I=0, L=1, N=0, X=0, S=0, V=0, P=1, A=
o 25, I=0, L=1, N=0, X=0, S=0, V=0, P=1, A=
o 26, I=0, L=1, N=0, X=0, S=0, V=0, P=1, A=
o 27, I=0, L=1, N=0, X=0, S=0, V=0, P=1, A=
o 28, I=0, L=1, N=0, X=0, S=0, V=0, P=1, A=
o 29, I=0, L=1, N=0, X=0, S=0, V=0, P=1, A=
o 30, I=0, L=1, N=0, X=0, S=0, V=0, P=1, A=
o 31, I=0, L=1, N=0, X=0, S=0, V=0, P=1, A=
o 32, I=0, L=1, N=0, X=0, S=0, V=0, P=1, A=
p 1, 0=0, 1=1, 2=0, 3=0
p 2, 0=0, 1=0.001, 2=0, 3=0
p 3, 0=-200, 1=2.2, 2=0, 3=0
p 4, 0=111.104, 1=-0.123747, 2=6.29616e-05, 3=-1.52813e-08
p 5, 0=0, 1=0, 2=0, 3=0
p 6, 0=0, 1=0, 2=0, 3=0
p 7, 0=0, 1=0, 2=0, 3=0
p 8, 0=0, 1=0, 2=0, 3=0
p 9, 0=0, 1=0, 2=0, 3=0
p 10, 0=0, 1=0, 2=0, 3=0
p 11, 0=0, 1=0, 2=0, 3=0
p 12, 0=0, 1=0, 2=0, 3=0
p 13, 0=0, 1=0, 2=0, 3=0
p 14, 0=0, 1=0, 2=0, 3=0
p 15, 0=0, 1=0, 2=0, 3=0
p 16, 0=0, 1=0, 2=0, 3=0
```

#### 11.1.4 Modem

Modem? displays all modem settings

Modem?
ModemInterval 1 hr
ModemDelay 0 min
ModemOnTime 00:00:00
ModemOnDuration 0 min
ModemPIN 0000
ModemNumber
APN internet

IP smtp.webglobe.sk EmailFrom sender@physi

EmailFrom sender@physicus.eu
EmailTo your\_name@email.com
UserName sender@physicus.eu

Password Sender39
TimeServer sk.pool.ntp.org
TimeZone 1

TimeZone Ftp 0 IPConnect IPConfig

UserNameConfig PasswordConfig

#### 11.1.5 System

System? - displays actual firmware version

System?

LOGBOX SE Version 9.4 Jun 3 2016 SystemOnTime (126660) 0.1 Days

# 11.1.6 SaveConfig

SaveConfig saves current settings to non-volatile memory. Necessary after changing settings via the terminal session.

# 11.1.7 ReadConfig

ReadConfig – reads current settings from nonvolatile memory

# 11.1.8 ReadData

ReadData [1...200] – reads last 1...200 records from memory.

Example: ReadData 2
Searching data...
Current Write Flash page 10
16.07.2009 12:09:00 264.887 239.766 267.539 7.702 55.770 0.000 600.366 0
.061 13.743 0.320 0.000 161.728 0.029 258.572 0.078 258.574 0.079
16.07.2009 13:00:00 267.189 267.188 267.539 0.018 54.427 1.252 600.366 0
.051 13.753 0.320 0.000 161.728 0.028 258.573 0.078 258.573 0.078

#### 11.1.9 ActualData

ActualData - displays actual data from measured inputs

```
(O8) Vbatt 20.053
(O9) Ref100 100.000
(O10) Pt-100 22.344
((O4) SD 0.000
```

# 11.1.10 SD

SD? - displays all data files in the root directory of the SD memory card.

#### 11.1.11 RS-485

RS-485 [0...1] – configures if using RS-485 port. For future extension

Example RS-485 1

# 11.1.12 ReadFile

ReadFile KLOG0001.TXT - displays requested file saved on SD memory card

Example: ReadFile /LOGBOX/KLOG0020.TXT

```
#Name LOGBOX SE
#SN 004/0716
#(O1) 10kT Avg;
#(O2) 10kT-par Avg;
#(O3) VPOWER Avg;
#(O4) GSM Avg;

04.07.2016 10:54:32 5244.709 111.104 3.006 ---
04.07.2016 10:54:34 5270.221 111.104 3.006 ---
04.07.2016 10:54:36 5270.892 111.104 3.008 ---
```

# 11.1.13 Miscellaneous

TestEmail – start to send testing email or FTP file via GSM modem

TestGprs – start to test GPRS connection

TestSocket - start to test socket connection

Exit - exit from Service mode

Service - enter Service mode

Reset – software reset of EasyLogGSM

### 11.1.14 Settings via terminal session

X=y [0, 1] - logging maximum value

A=z - alias - name of logged variable

V=y [0, 1] - vector calculation

S=y [0, 1] - logging standard deviation value

P=z [1 ... 16] – polynomial number for calculation

```
Analog and digital inputs
a x, M=y, G=y, U=y, R=y
where:
a x [1-4, 9-12] - analog input number (AIN1-4...AIN9-12)
M=y [0,1] - if M=1, activate measurements on this input
G=y [1...8] - ranGe for differential inputs (a 9 ... a 12) 19, 38, 78,156, 312, 625, 1250, 2500mV
U=y [0,1] – unipolar setting (U=1) or bipolar setting (U=0) for differential inputs (a 9 ... a 12)
R=y [0,1] - calculating ratio to a9 for inputs a10 ... a12. a x becomes 100* AINx / AIN9 for Pt-100
Example a 1,M=1 (analog input 1 is configured for measuring)
a 9,M=1, G=8, U=1, R=0 (analog input 9 is configured for measuring, input range 8, unipolar and no ratio calculation)
Command format for configuring digital inputs:
d x, M=y, F=y, T=y, C=y
where:
d \times [1...4] – digital input number (d 1 ... d 4)
M=y [0,1] - if M=1, activate measurements on this input
F=1 – frequency measurement
T=1 - time measurement
C=1 - counter
Example d 5, M=1, F=1 (digital input 5 is configured for measuring, input is frequency measuring)
Command format for configuring serial inputs:
s x, M=y, C=y, S=y, B=y, P=y, T=y, D=z, A=z
where:
s x [1...8] – serial input number (s 1 ... s 8)
M=y [0,1] - if M=1, activate measurements on this input
C=y [1, 2] - COM port selection
S=y [300, 1200, 2400, 9600, 19200, 38400, 57600, 115200] - communication speed bps
B=y [7, 8] - number of bits
P=y [N, E, O] - parity None, Even, Odd
T=y [1, 2] - number of stop bits
D=z [KIPPZONEN_SMPX...] - serial driver name. This name identifies type of serial sensor connected
A=z [1, ...] - address of serial sensor (mostly used for sensors communicating on the RS-485 bus)
example
s 5, M=1, C=1, S=19200, B=8, P=E, T=1, D=KIPPZONEN_SMPX, A=1
(serial sensor 5, connected on COM1 with 19200bps 8E1 settings; type of sensor is SMPx
series and bus address is 1)
Command format for configuring outputs:
o x, I=y, L=y, N=y, X=y, S=y, V=y, P=y, A=z
o x [1...32] – output number (o 1 ... o 32)
I=z [A1...A20, D1...D8, S1...S8, I1...I14] - map to measured input
L=y [0, 1] - logging
N=y [0, 1] – logging minimum value
```

Example o 1, I=A1, L=1, N=0, X=0, S=0, V=1, P=5, A=WD (output 1 maps to AIN1 input channel with logging mean value, vector calculation is used with polynomial nr. 5. Variable alias is WD)

o 5, I=I1, L=1, N=1, X=0, S=0, V=0, P=16, A=VPOWER (output 5 maps to internal input 1 – voltage on POWER terminal with logging mean and minimum value with polynome 16. Variable alias is VPOWER.) o 9, I=S1\_RAD, L=1, N=0, X=0, S=1, V=0, P=1, A=GlobalRadiation (output 9 maps to serial input 1 with logging mean and standard deviation value with polynome 1. Variable alias is GlobalRadiation.)

Command format for configuring polynomials:

p x, 0=a, 1=a, 2=a, 3=a

where:

p x [1...16] polynomial number

0=a, coefficient a0

1=a, coefficient a1

2=a, coefficient a2

3=a, coefficient a3

Example p 2, 0=-0.035, 1=0.1, 2=0, 3=0 (coefficients to polynomials are: a = -0.035, b = 0.1, c = 0, d = 0)

## Command format for system settings:

MeasInterval [1...3600] – interval between measurements in seconds Example MeasInterval 60 (configuring measuring interval to 60 seconds)

MeasDelay [0...60] – delay after MeasInterval to start measurements in seconds Example MeasDelay 5 (configuring delay between beginning of measuring interval and actual measurement to 5 seconds)

LogInterval [0...3600] – interval between logging in seconds Example LogInterval 600 (configuring logging interval to 600 seconds)

RepInterval [0...3600] – interval between reports in seconds on COM2 serial port. If RepInterval is zero, there is no report on Serial2 and it can be used for communication with serial sensors. If RepInterval is non zero and equal to

LogInterval, reports on COM2 will be the same as logged data (averaged, min, max... according to configuration). If RepInterval is non zero and different from LogInterval, reports on COM2 are generated from last measured data (without min, max, stdev).

Example RepInterval 600 (configuring report interval to 600 seconds)

Vref [2450...2550] – set reference voltage Example Vref 2500.3 (setting reference voltage to 2500.3mV)

Serial2 [300,1200,2400,9600,19200,38400,57600,115200] – set communication speed on COM2 (report port) Example Serial2 9600 (setting Serial2 baud rate to 9600 bps, 8 bit, no parity)

Date dd.mm.yyyy – set current date – day.month.year Example Date 10.1.2011 (setting date to 10.1.2011)

Time hh:mm:ss – set current time - hours: minutes: seconds Example Time 10:30:45 (setting time to 10:30:45)

### Command format for modem settings:

- ModemInterval [0 ... 24] interval between sending data over modem in hours. Parameter 0 means no modem sending.
  - Example ModemInterval 24 (configuring modem data transfer to every 24 hours)
- ModemDelay [0...1439] delay after ModemInterval to start sending data.
   Example ModemDelay 5 (configuring modem delay to 5 minutes)
- ModemOnTime [hh:mm:ss] time at which modem should connect to GSM network and waits for a call example ModemOnTime 09:00:00

- ModemOnDuration [0...30] interval how long modem will wait connected to GSM network for a call; in minutes. Example ModemOnDuration 30
- ModemPIN [number] modem PIN number (max 10 digits)
   Example ModemPIN 485351 (configuring PIN number of inserted SIM card into the GSM modem to 485351)
- ModemNumber [number] number of remote modem where GSM data will be transferred (if ModemGPRS 0 was set)
   Example ModemNumber 0265428834
- APN [string] access point of GSM/GPRS provider
   Example APN internet (configuring APN to string internet)
- IP [string] IP address for sending emails or IP address of FTP server Example IP 213.151.208.170 (configuring IP to 213.151.208.170)
- EmailFrom [string] sender address for the email
   Example EmailFrom <u>Testing@physicus.eu</u> (configuring sender address to Testing@physicus.eu)
- EmailTo [string] recepient address for the email. Here data will be received. Example EmailTo <a href="mailto:physicus@physicus.eu">physicus@physicus.eu</a> (configuring recipient address to physicus@physicus.eu)
- UserName [string] user name for authorization on smtp server or FTP server. Minimum 5 characters. If less than 5 characters are used, access without authorization is activated (UserName and Password are not used)
   Example UserName data@physicus.eu (configuring user name to data@physicus.eu)
- Password [string] password for authorization on smtp server or FTP server. Minimum 4charactres.
- If less than 4 characters are used, access without authorization is activated Example Password data (configuring password to data)
- TimeServer [string] time server for time synchronization.
   Example TimeServer time.nist.gov (configuring time server to time.nist.gov)
- TimeZone [-12...12] local time zone. Example TimeZone -5 (configuring time zone to -5 hours from TimeServer)
- Ftp [0,1]- enable/disable FTP data transfer. Example Ftp 0 (configuring data transfer to email)
- ModemDetail [0,1] enables detailed messages from modem. Used only for problem solving with remote data transfer.

### 11.1.15 Retrieving the IMEI number

In case you need to know the GSM modem EMEI (International Mobile Equipment Identity) number:

- Provide power to the LogboxSE otherwise it will not work.
- Connect USB cable between LogboxSE and PC or laptop
- Start terminal software (Hyperterminal, Termite ...)
- Type command "Service" to enter service mode
- Type command "ModemOn" and wait for about 20 second. This will turn on modem. After a command you need to wait for the response.
- Type ModemOff to turn off modem.

# Service

Service

Service mode started

ModemOn

ModemOn

^SYSSTART No need to type anything, just wait.

AT+GSN

353227027675398 ← This is the EMEI number

OK OK

AT^SCFG? Data from a LogboxSE 2G GPRS model

```
^SCFG: "AutoExec","0","0","0","0","0",""

^SCFG: "AutoExec","0","1","0","0","","000:00:00","000:00:00"

^SCFG: "AutoExec","0","1","1","0","","000:00:00","000:00:00"

^SCFG: "AutoExec","0","1","2","0","","000:00:00","000:00:00"

^SCFG: "Call/ECC","0"

^SCFG: "GPRS/ATS0/withAttach","on"
```

```
^SCFG: "GPRS/AutoAttach", "disabled"
^SCFG: "GPRS/PersistentContexts","0"
^SCFG: "GPRS/RingOnIncomingData","off"
^SCFG: "MEopMode/Airplane","off"
^SCFG: "MEopMode/Airplane/OnStart", "off"
^SCFG: "MEopMode/CregRoam","0"
^SCFG: "MEShutdown/OnIgnition","off"
^SCFG: "PowerSaver/Mode9/Timeout","20"
^SCFG: "Radio/Band","3","15"
^SCFG: "Radio/CNS","0"
^SCFG: "Radio/OutputPowerReduction","3"
^SCFG: "Serial/Ifc","0"
^SCFG: "Serial/USB/DDD","0","0","0409","1E2D","004F","Cinterion","MC75i",""
^SCFG: "Tcp/BufSize","5200"
^SCFG: "Tcp/IRT","3"
^SCFG: "Tcp/MR","10"
^SCFG: "Tcp/OT","6000"
^SCFG: "Tcp/SAck","1"
^SCFG: "Tcp/TTcp","0"
^SCFG: "Tcp/WithURCs","on"
^SCFG: "URC/CallStatus/CIEV","restricted"  
^SCFG: "URC/CallStatus/SLCC","verbose"
^SCFG: "URC/Datamode/Ringline", "off"
^SCFG: "URC/Ringline", "local"
^SCFG: "URC/Ringline/ActiveTime","2"
```

If you want to see the EMEI again just type AT+CGSN before you type ModemOff

### AT+CGSN

AT+CGSN

OK

AT+CGSN

353227027675398

OK

Always end with ModemOff.

## ModemOff

ModemOff

OK

### 12 COMMUNITION VIA RS232 WITH AND WITHOUT SERVICE MODE

Once Serial2 has been setup using the USB connection and procedure to use Service Mode the Serial2 port can be used to get last logged data form the LogboxSE.

Service Mode command: Serial2 [300,1200,2400,9600,19200,38400,57600,115200] – set communication speed on COM2 (report port)

Example: Serial2 9600 sets Serial2 baud rate to 9600 bps, 8 bit, no parity.

The Serial2 port is capable of sending and receiving data over a Tx,Rx,Gnd connection.

### 12.1 Automatically with RepInterval >0

```
With RepInterval = xx and xx > 0, data is sent automatically every xx seconds. 24.09.2018,16:24:40,3.034,3.298,7.539,0.000 24.09.2018,16:24:50,3.034,3.298,7.539,0.000 24.09.2018,16:25:00,3.036,3.298,7.534,0.000 24.09.2018,16:25:10,3.034,3.298,7.534,0.000 24.09.2018,16:25:20,3.034,3.298,7.534,0.000 24.09.2018,16:25:30,3.034,3.298,7.534,0.000 24.09.2018,16:25:40,3.034,3.298,7.534,0.000
```

Last logged data. Measurement values only, no Min, Max or StdDev. This example: Date, time ,measurement\_1, measurement\_2, measurement\_3

With RepInterval = 0 no data is sent automatically.

### 12.2 Using Service Mode

Using the Service Mode as described before, data can be retrieved via the RS232 port. Last logged data as well as larger portions of logged data. And Min, Max, StdDev.

```
Example using the terminal emulator program Termite:
```

```
Service
Service mode started
SD?
Directory listing...
<dir> .
```

<dir> ..
KLOG0001.CSV 18272 2017/11/27 09:22
KLOG0002.CSV 38224 2017/11/27 09:56
KLOG0003.CSV 77139 2017/11/27 11:08

# ReadFile KLOG0001.CSV

```
#Name LogboxSE
#SN 004/0716
Date, Time, Vrtc_Avg, Vrtc_Min, V3V_Avg, Vpow_Avg, GSM_dB_Avg
24.09.2018, 16:24:00,3.034,3.034,3.298,7.545,---
24.09.2018, 16:25:00,3.034,3.034,3.298,7.541,---
24.09.2018, 16:26:00,3.034,3.032,3.298,7.534,---
24.09.2018, 16:27:00,3.034,3.034,3.298,7.535,---
24.09.2018, 16:28:00,3.034,3.032,3.298,7.534,---
24.09.2018, 16:39:00,3.034,3.034,3.298,7.534,---
24.09.2018, 16:31:00,3.034,3.034,3.298,7.534,---
24.09.2018, 16:32:00,3.033,3.032,3.298,7.534,---
24.09.2018, 16:32:00,3.033,3.032,3.298,7.534,---
24.09.2018, 16:33:00,3.034,3.034,3.298,7.534,---
24.09.2018, 16:33:00,3.034,3.034,3.298,7.534,---
```

This example: Date, time ,measurement\_1 , measurement\_1 minimum , measurement\_2 , measurement\_3 , instrument\_4 not attached gives ---

## 12.3 Without Service mode using the xxData? command

Without using the Service Mode it is still possible to retrieve data using xxData?

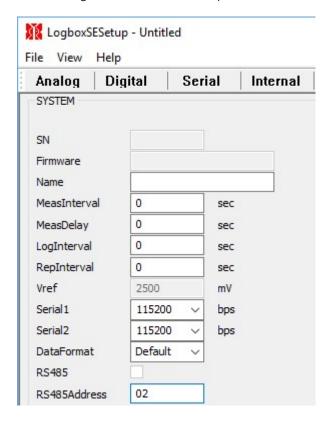

Using LogboxSESetup 1.9 and above the RS485 address was set to 2.

Sending in ASCII 02Data? returns the last logged measurement data with the Alias names but no Min, Max or StdDev in one line.

02,Vrtc=3.032,V3V=3.297,Vpow=7.529,GSM\_dB=---

## 12.4 Without Service Mode using Modbus® RTU

Using Modbus® RTU it is possible to retrieve individual values logged in Outputs Out1 to OUT32

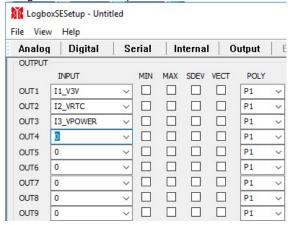

Using the Modbus® RTU protocol and function 4 "Read Input Registers" one can retrieve actual data from the registers. The registers start at 100 and with 32 two byte registers it goes to 163.

### Example:

With three logged measurements, read 3x2=6 Modbus registers to form three 4 byte Float values in AB CD order.

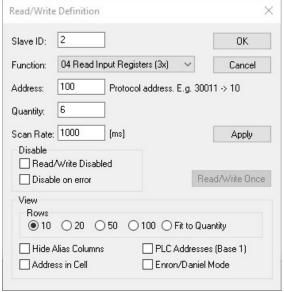

Slave ID is the LogboxSE RS485Address and is 2 in this example.

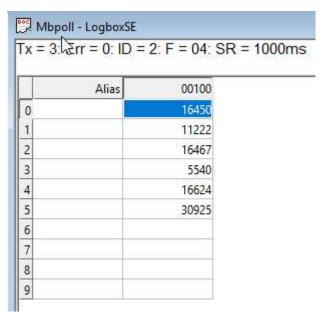

## Raw register output

Now format the output to Float AB CD

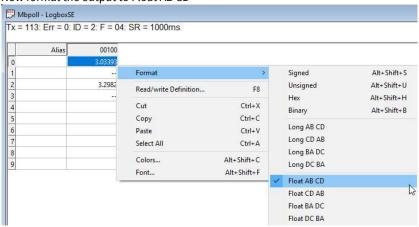

And see the actual logged measurements.

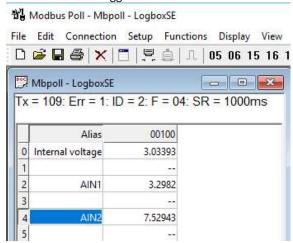

These too are the last logged measurements without Min, Max and StdDev.

# 13 QUICK REFERENCE

Commands summary

| Commands summary |                   |                                                                   |
|------------------|-------------------|-------------------------------------------------------------------|
| Command          | parameter         | description                                                       |
| Α                | see text          | analog inputs setup                                               |
| D                | see text          | digital inputs setup                                              |
| S                | see text          | serial inputs setup                                               |
| 0                | see text          | output setup                                                      |
| MeasInterval     | 13600             | measuring interval in seconds                                     |
| MeasDealy        | 160               | measuring delay in seconds                                        |
| LogInterval      | 03600             | logging interval in seconds                                       |
| RepInterval      | 03600             | report interval on COM2                                           |
| DataFormat       | 0, 1, 2, 3        | 0=default spaces, 1 is CSV, 2 and 3 equal to 0                    |
| Vref             | 24502550          | reference voltage in mV                                           |
| Serial1          | 300, 1200,,115200 | baud rate for Serial1 in bps, future use                          |
| Serial2          | idem              | baud rate for Serial2 in bps, 115200 not advisable                |
| Date             | dd.mm.yyyy        |                                                                   |
| Time             | hh:mm:ss          |                                                                   |
| ModemInterval    | 024               | period for modem to send data in hours                            |
| ModemDelay       | 01434             | delay from modem period in seconds                                |
| ModemOnTime      | hh:mm:ss          | time, when modem will wake up and wait for a call every day       |
| ModemOnDuration  | 01440             | duration of modem on, waiting for a call in minutes               |
| ModemPIN         | number            |                                                                   |
| APN              | string            | GPRS provider access point                                        |
| IP.              | string            | smtp server IP address or FTP server IP address                   |
| EmailFrom        | string            | Simp server in address of the server in address                   |
| EmailTo          | string            |                                                                   |
| UserName         | string            | user name for authorized access to smtp server or FTP server      |
| Password         | string            | password for authorized access to smtp server or FTP server       |
| TimeServer       | string            | password for authorized access to sintp server of the server      |
| TimeZone         | -1212             | time shift from UTC in hours                                      |
| Ftp              | 01                | modem mode email (0) or FTP (1)                                   |
| RS-485           | 01                | using RS-485 line                                                 |
| TestGprs         | 01                |                                                                   |
|                  |                   | start GPRS session for testing purposes                           |
| TestSync         |                   | start time synchronization over modem                             |
| TestEmail        |                   | start sending test email                                          |
| TestSocket 2     |                   | start socket session                                              |
| •                |                   | show system parameters                                            |
| Config?          |                   | show full inputs configuration                                    |
| Modem?           |                   | show modem parameter                                              |
| SD?              |                   | show files on SD card                                             |
| System?          |                   | show actual firmware version                                      |
| SerialDriver?    | II. acci i i      | show supported serial sensors                                     |
| ReadFile         | klog0001.txt      | type one file from SD card via serial port                        |
| LogVariables     |                   | show format of logged variables                                   |
| ReadData         | 1200              | read last nr. of records in memory                                |
| ActualData       |                   | show last measured data                                           |
| SaveConfig       |                   | save current configuration to nonvolatile memory                  |
| ReadConfig       |                   | read configuration from nonvolatile memory                        |
| Help             |                   | print all commands                                                |
| Exit             |                   | exit from Service mode                                            |
| Reset            |                   | reboot datalogger                                                 |
| SetDefaultConfig |                   | clears all settings and then sets logging on AIN1, V3V and VPOWEF |

# 14 LOGBOX SE POSSIBILITIES AND EXAMPLES

The LOGBOX SE can handle simultaneously:

- 4 sensors on the differential inputs AIN9 AIN12
- 4 sensors on the **single ended** inputs AIN1-4
- 4 digital sensors (freq, count, time) on the digital inputs DIN1-4
- 8 SMART sensors on RS-485

# Kipp & Zonen sensors need:

| Sensor model                      | Always needed                         | Optional                                | Remark                                                      |
|-----------------------------------|---------------------------------------|-----------------------------------------|-------------------------------------------------------------|
| CMP3, CMP6, CMP10, CMP11          | 1x differential                       |                                         |                                                             |
| CMP21, CMP22 with 10k thermistor  | 1x differential                       | 1x single ended temperature measurement |                                                             |
| CMP21, CMP22 with Pt-100          | 1x differential                       | 2x differential temperature measurement | Only 1x differential left                                   |
| CGR3, CGR4 with 10k thermistor    | 1x differential                       | 1x single ended temperature measurement |                                                             |
| CGR3, CGR4 with Pt-100            | 1x differential                       | 2x differential temperature measurement | Only 1x differential left                                   |
| CHP1 with 10k thermistor used     | 1x differential                       | 1x single ended temperature measurement |                                                             |
| CHP1 with Pt-100 used             | 1x differential                       | 2x differential temperature measurement | Only 1x differential left                                   |
| CMA6, CMA11                       | 2x differential                       |                                         |                                                             |
| Albedometers with 2x CMP          | 2x differential                       |                                         |                                                             |
| CUV5                              | 1x differential                       |                                         | Up to 2V output signal                                      |
| UVS A, B and E                    | 1x single ended<br>Input AIN3 or AIN4 | 1x single ended temperature measurement | Radiation & temperature use AIN3 & 4. One sensor possible   |
| NR2 Lite                          | 1x differential                       |                                         |                                                             |
| CNR4                              | 4x differential                       | 1x single ended temperature measurement | Pt-100 not possible                                         |
| PQS1                              | 1x differential                       |                                         |                                                             |
| CSD3                              | 1x digital for sunshine signal        | 1x single ended for DNI is optional     | Max 1x sunshine duration on input DIN4                      |
| SMART SMP, SHP, SGR, SUV          | Unique Modbus®<br>address             |                                         | Max. 8 sensors supported                                    |
| CVF4, CNF4 ventilation unit (fan) |                                       | 1x digital                              | Max. 3 supported, 4 <sup>th</sup> digital input is for CSD3 |

# Your requirements:

| Differential | ++ | Max 4 |
|--------------|----|-------|
| Single ended | ++ | Max 4 |
| Digital      | ++ | Max 4 |

Continued on next page

Examples.

All inputs can be used at the same time.

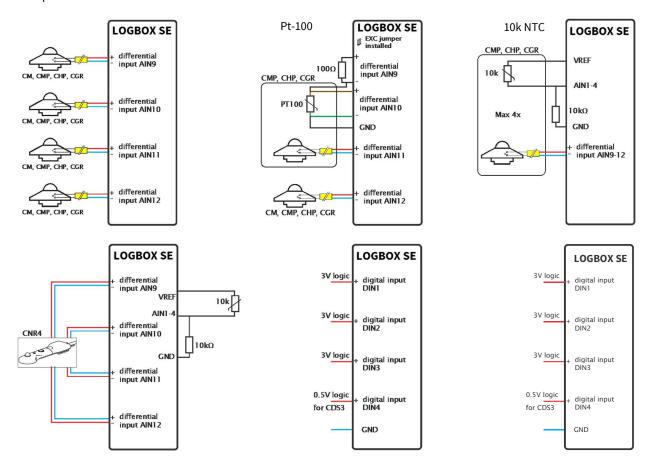

# Your planned setup:

| Instrument model | Instrument<br>number | Inputs needed<br>(diff, single ended, digital) | Input used | Serial number | Sensitivity |
|------------------|----------------------|------------------------------------------------|------------|---------------|-------------|
|                  | Nr.                  |                                                |            |               |             |
|                  | Nr.                  |                                                |            |               |             |
|                  | Nr.                  |                                                |            |               |             |
|                  | Nr.                  |                                                |            |               |             |
|                  | Nr.                  |                                                |            |               |             |
|                  | Nr.                  |                                                |            |               |             |
|                  | Nr.                  |                                                |            |               |             |
|                  | Nr.                  |                                                |            |               |             |
|                  | Nr.                  |                                                |            |               |             |

# Examples:

| Instrument model  | Instrument<br>number | Inputs needed<br>(diff, single ended,<br>digital, RS-485) | Input used     | Serial number | Sensitivity |
|-------------------|----------------------|-----------------------------------------------------------|----------------|---------------|-------------|
| CMP10             | Nr 1                 | Differential                                              | AIN12          | 16005231      | 9.56        |
| CMP22 Pt100       | Nr 2                 | 3x Differential                                           | AIN9/10 and 11 | 16006354      | 9.78        |
|                   |                      |                                                           |                |               |             |
| Small BSRN        |                      |                                                           |                |               |             |
| CMP10 GHI         | Nr1                  | Differential                                              | AIN9           | 16005231      | 9.56        |
| CMP10 DHI         | Nr 2                 | Differential                                              | AIN10          | 16005232      | 9.58        |
| CHP1 DNI          | Nr 3                 | Differential                                              | AIN11          | 16009835      | 9.47        |
| CGR4 10k          | Nr4                  | Differential + SE                                         | AIN12 + AIN1   | 15006893      | 9.86        |
| Optional          |                      |                                                           |                |               |             |
| fan1 CMP10 tacho  | Nr 1F                | Digital                                                   | DIN1           | 15689542      | n.a.        |
| fan2 CMP10 tacho  | Nr 2F                | Digital                                                   | DIN2           | 15689544      | n.a.        |
| fan3 CGR4 tacho   | Nr 3F                | Digital                                                   | DIN3           | 15689546      | n.a.        |
|                   |                      |                                                           |                |               |             |
| SMART only setup  |                      |                                                           |                |               |             |
| SMP10             | Nr1                  | RS-485                                                    | Address 2      | 16003569      | n.a.        |
| SMP10             | Nr 2                 | RS-485                                                    | Address 3      | 16003540      | n.a.        |
| SHP1              | Nr3                  | RS-485                                                    | Address 5      | 15012398      | n.a.        |
| SGR4              | Nr 4                 | RS-485                                                    | Address 4      | 16005874      | n.a.        |
| Optional          |                      |                                                           |                |               |             |
| fan1 SMP10 tacho  | Nr 1F                | Digital                                                   | DIN1           | 15689542      | n.a.        |
| fan2 SMP10 tacho  | Nr 2F                | Digital                                                   | DIN1           | 15689542      | n.a.        |
| fan3 SGR4 tacho   | Nr 4F                | Digital                                                   | DIN3           | 15689546      | n.a.        |
| Optional          |                      |                                                           |                |               |             |
| SMP10 reflected   | Nr 8                 | RS-485                                                    | Address 6      | 16003549      | n.a.        |
| SGR4 up welling   | Nr 9                 | RS-485                                                    | Address 7      | 16005878      | n.a.        |
| No tacho possible |                      |                                                           |                |               |             |

### 15 PROBLEM SOLVING

#### 15.1 Common issues

### 15.1.1 When the results in LiveView remain "---"

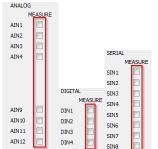

please check if Measure has been selected in the Analog, Digital or Serial window:and that in the Output window the correct INPUT is chosen, with optionally Min, Max, SDev and that the right Poly is selected.

When in doubt about the POLY we suggest to select one with A1=1 and recheck in LiveView.

When there is still not the expected result please check the wiring and if possible use a digital multimeter to measure the input voltages on AIN1-4 and GND or across AINx + and –

The instruction sheets of our products will give you an indication of the normal amount of irradiation to expect and by multiplying this by the given sensitivity one has an estimated voltage to be measured.

Indoor all readings will always be very low and sometimes even negative due to warming and cooling as a result of holding the instrument.

### 15.1.2 Several intervals, I'm confused

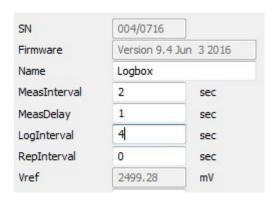

The settings to the left are save settings for diagnosis.

Every 2 seconds (MeasInterval) a measurement is started. VREF, Pt-100 excitation and POWER are switched on and after a 1 second wait (MeasDelay) the actual measurement is performed.

Two measurement periods of 2 seconds each fit the selected 4 seconds LogInterval. These measurements are averaged and used for Min, Max, SDev.

In LiveView every 4 seconds there will be a line with the selected outputs

# 15.1.3 My modem doesn't work

There are many possible reasons for a failure in this inherently difficult area.

- 1) Check if the SIM card has working internet capabilities by temporarily putting it in a smartphone and perform internet browsing or social media updates.
- 2) Make sure it has a PIN
- 3) The settings given in section 10.8 are a good starting point to have the LOGBOX SE sent e-mail log files using the Physicus emailbox and server. Once this works you can change to your own server and try again.
- 4) Often the GSM signal in the office or building can be to weak or unstable to work properly. Try to put the small antenna outside for a better signal.
- 5) When a TimeServer and TimeZonehave been selected, at midnight the internal clock will be synchronised. Logged data afterwards could have a different time stamp but a big difference is only to be expected the first time there is a synchronisation and only when the time and or date weren't set properly.

### 15.1.4 I get no reports on the second RS-232 port

Please check your settings for COM2 on the System tab.

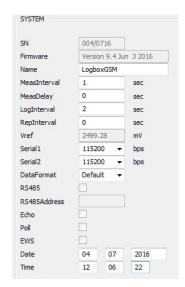

If RepInterval = 0, there is no activity on COM2

If RepInterval = LogInterval, then you will see logged data in real time sent via COM2.. All statistical values will appear and the baudrate set voor Serial2 is used. Other settings are fixed and 8 bit, no parity and 1 stopbit.

If RepInterval is different from LogInterval, on COM2 you will see actual last measured data without statistical processing. Values for min, max, stdev values, they will be **not** on the output

### 15.1.5 Resetting the LOGBOX SE

When in doubt or when the red or green LED stays on for more than 5 minutes it is possible to issue a Reset command via a terminal session.

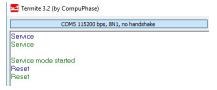

Or fully power down the unit by disconnecting any power supply or battery and the USB cable and reconnecting.

## 15.1.6 I can't install the driver on Windows 8 or 10

How can I install drivers that are not digitally signed?

Windows 10 enforces driver signatures by default. This can be disabled to install drivers that are not digitally signed. Use the following steps to disable driver signature enforcement.

Click the **Start** menu and select **Settings**.

Click Update and Security.

Click on Recovery.

Click Restart now under Advanced Startup.

Click Troubleshoot.

Click **Advanced** options.

Click **Startup** Settings.

Click on Restart.

On the Startup Settings screen press 7 or F7 to disable driver signature enforcement.

Your computer will restart and you will be able to install non-digitally signed drivers. If you restart your computer again the driver signature enforcement will be re-enabled.

Now install the msp430\_ti\_signed driver. Probably nothing will have changed and you still see the standard Windows USB Serial Device in Windows Device Manager.

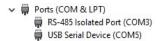

We'll force the driver to the msp430 version:

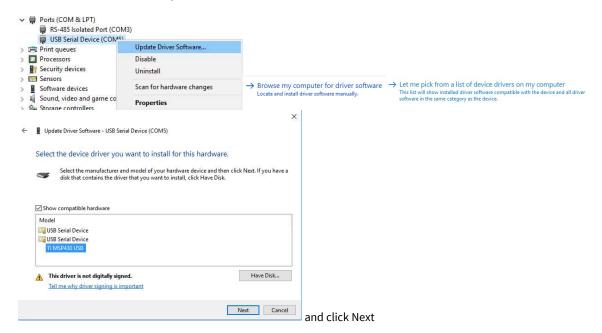

Now in the Device Mnager you should see

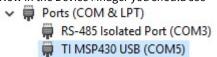

# 16 APPENDICES

### 16.1 Polynomials

Nonstandard polynomials

Kipp & Zonen uses a particular Pt-100 or TH10K in specific classes, behaving well documented to temperature changes. Therefore, it's vital to create a perfect polynomial for temperature sensors.

The tables below, taken from the manuals, show the values for a Kipp & Zonen 10k thermistor YSI 44031 and Pt-100

| Temperature | Resistance | Temperature | Resistance | Temp | erature | Resistance |        |       | vs. Resistance |       |      |            |       |       |           |
|-------------|------------|-------------|------------|------|---------|------------|--------|-------|----------------|-------|------|------------|-------|-------|-----------|
| [°C] [°F]   | [Ohm]      | [°C] [°F]   | [Ohm]      | [°C] | [°F]    | [Ohm]      | Temper |       | Resistance     | Tempe |      | Resistance | Tempe |       | Resistanc |
| -30 -22.0   | 135,200    | 0 32.0      | 29,490     | 30   | 86.0    | 8,194      | [.c]   | [*F]  | [Ohm]          | [.c]  | ['F] | [Ohm]      | [.c]  | ['F]  | [Ohm]     |
| -29 -20.2   | 127.900    | 1 33.8      | 28,150     | 31   | 87.8    | 7.880      | -30    | -22.0 | 88.2           | 0     | 32.0 | 100.0      | 30    | 86.0  | 111.7     |
| -28 -18.4   | 121,100    | 2 35.6      | 26,890     | 32   | 89.6    | 7,579      | -29    | -20.2 | 88.6           | 1     | 33.8 | 100.4      | 31    | 87.8  | 112.1     |
| -27 -16.6   | 114,600    | 3 37.4      | 25,690     | 33   | 91.4    | 7,291      | -28    | -18.4 | 89.0           | 2     | 35.6 | 100.8      | 32    | 89.6  | 112.5     |
| -26 -14.8   | 108,600    | 4 39.2      | 24,550     | 34   | 93.2    | 7,016      | -27    | -16.6 | 89.4           | 3     | 37.4 | 101.2      | 33    | 91.4  | 112.8     |
| -25 -13.0   | 102,900    | 5 41.0      | 23,460     | 35   | 95.0    | 6,752      | -26    | -14.8 | 89.8           | 4     | 39.2 | 101.6      | 34    | 93.2  | 113.2     |
| -24 -11.2   | 97,490     | 6 42.8      | 22,430     | 36   | 96.8    | 6,500      | -25    | -13.0 | 90.2           | 5     | 41.0 | 102,0      | 35    | 95.0  | 113.6     |
| -23 -9.4    | 92,430     | 7 Y 44.6    | 21,450     | 37   | 98.6    | 6,258      | -24    | -11.2 | 90.6           | 6     | 42.8 | 102.3      | 36    | 96.8  | 114.0     |
| -22 -7.6    | 87,660     | 8 46.4      | 20,520     | 38   | 100.4   | 6,026      | -23    | -9.4  | 91.0           | 7     | 44.6 | 102.7      | 37    | 98.6  | 114.4     |
| -21 -5.8    | 83,160     | 9 48.2      | 19,630     | 39   | 102.2   | 5,805      | -22    | -7.6  | 91.4           | 8     | 46.4 | 103.1      | 38    | 100,4 | 114.8     |
| -20 -4.0    | 78,910     | 10 50.0     | 18,790     | 40   | 104.0   | 5,592      | -21    | -5.8  | 91.8           | 9     | 48,2 | 103.5      | 39    | 102.2 | 115.2     |
| -19 -2.2    | 74,910     | 11 51.8     | 17,980     | 41   | 105.8   | 5,389      | -20    | -4.0  | 92.2           | 10    | 50.0 | 103.9      | 40    | 104.0 | 115.5     |
| -18 -0.4    | 71,130     | 12 53.6     | 17,220     | 42   | 107.6   | 5,193      | -19    | -2.2  | 92.6           | 11    | 51.8 | 104.3      | 41    | 105.8 | 115.9     |
| -17 1.4     | 67,570     | 13 55.4     | 16,490     | 43   | 109.4   | 5,006      | -18    | -0.4  | 93.0           | 12    | 53.6 | 104.7      | 42    | 107.6 | 116.3     |
| -16 3.2     | 64,200     | 14 57.2     | 15,790     | 44   | 111.2   | 4,827      | -17    | 1.4   | 93.3           | 13    | 55.4 | 105.1      | 43    | 109.4 | 116.7     |
| -15 5.0     | 61,020     | 15 59.0     | 15,130     | 45   | 113.0   | 4,655      | -16    | 3.2   | 93.7           | 14    | 57.2 | 105.5      | 44    | 111.2 | 117.1     |
| -14 6.8     | 58,010     | 16 60.8     | 14,500     | 46   | 114.8   | 4,489      | -15    | 5.0   | 94.1           | 15    | 59.0 | 105.9      | 45    | 113.0 | 117.5     |
| -13 8.6     | 55,170     | 17 62.6     | 13,900     | 47   | 116.6   | 4,331      | -14    | 6.8   | 94.5           | 16    | 60.8 | 106.2      | 46    | 114.8 | 117.9     |
| -12 10.4    | 52,480     | 18 64.4     | 13,330     | 48   | 118.4   | 4,179      | -13    | 8.6   | 94.9           | 17    | 62.6 | 106.6      | 47    | 116.6 | 118.2     |
| -11 12.2    | 49,940     | 19 66.2     | 12,790     | 49   | 120.2   | 4,033      | -12    | 10.4  | 95.3           | 18    | 64.4 | 107.0      | 48    | 118.4 | 118.6     |
| -10 14.0    | 47,540     | 20 68.0     | 12,260     | 50   | 122.0   | 3,893      | -11    | 12.2  | 95.7           | 19    | 66.2 | 107.4      | 49    | 120.2 | 119.0     |
| -9 15.8     | 45,270     | 21 69.8     | 11,770     | 51   | 123.8   | 3,758      | -10    | 14.0  | 96.1           | 20    | 68.0 | 107.8      | 50    | 122.0 | 119.4     |
| -8 17.6     | 43,100     | 22 71.6     | 11,290     | 52   | 125.6   | 3,629      | -9     | 15.8  | 96.5           | 21    | 69.8 | 108.2      | 51    | 123.8 | 119.8     |
| -7 19.4     | 41,070     | 23 73.4     | 10,840     | 53   | 127.4   | 3,504      | -8     | 17.6  | 96.9           | 22    | 71.6 | 108.6      | 52    | 125.6 | 120.2     |
| -6 21.2     | 39.140     | 24 75.2     | 10,410     | 54   | 129.2   | 3,385      | -7     | 19.4  | 97-3           | 23    | 73.4 | 109.0      | 53    | 127.4 | 120.6     |
| -5 23.0     | 37,310     | 25 77.0     | 10,000     | 55   | 131.0   | 3,270      | -6     | 21.2  | 97.7           | 24    | 75.2 | 109.4      | 54    | 129.2 | 120.9     |
| -4 24.8     | 35,570     | 26 78.8     | 9,605      | 56   | 132.8   | 3,160      | -5     | 23.0  | 98.0           | 25    | 77.0 | 109.7      | 55    | 131.0 | 121.3     |
| -3 26.6     | 33,930     | 27 80.6     | 9,227      | 57   | 134.6   | 3,054      | -4     | 24.8  | 98.4           | 26    | 78.8 | 110.1      | 56    | 132.8 | 121.7     |
| -2 28.4     | 32,370     | 28 82.4     | 8,867      | 58   | 136.4   | 2,952      | -3     | 26.6  | 98.8           | 27    | 80.6 | 110.5      | 57    | 134.6 | 122.1     |
| -1 30.2     | 30,890     | 29 84.2     | 8,523      | 59   | 138.2   | 2,854      | -2     | 28.4  | 99.2           | 28    | 82.4 | 110.9      | 58    | 136,4 | 122.5     |
| 50.2        | 55,550     | -, 04.2     | 0,525      | 39   | 2,012   | 2,034      | -1     | 30.2  | 99.6           | 29    | 84.2 | 110.3      | 59    | 138.2 | 122.9     |

Let's begin to create your polynomials:

<u>Step 1:</u> Collect the information as shown in figure 1 and 2. The values for the Kipp & Zonen thermistors came with the software package downloaded earlier in the file "Table with 10k and Pt-100 thermistors"

Step 2: Open the Excel file or insert all your NTC thermistor information in the excel sheet.

| 10k thermistor YSI 44031 |               |  |  |
|--------------------------|---------------|--|--|
| Temp °C                  | Resistance kΩ |  |  |
| -30                      | 135,2         |  |  |
| -29                      | 127,9         |  |  |
| -28                      | 121,1         |  |  |
| -27                      | 114,6         |  |  |
| -26                      | 108,6         |  |  |
| -25                      | 102,9         |  |  |

Input the  $V_{\text{REF}}$  value (close to 2.5V) as indicated on the calibration sheet and the series resistor used. The column  $V_{\text{IN}}$  will be recalculated

Step 3: Translate this information into a graphical chart.

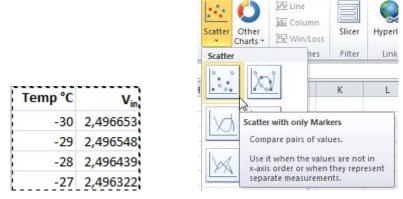

Select all of the Temp and V<sub>IN</sub> values of interest to you and Insert, Scatter with only Markers

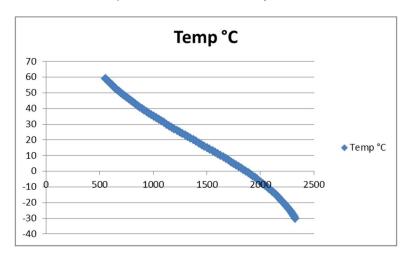

**Step 4:** Add a trendline by right clicking on the line inside the graphical chart and select "add trendline"

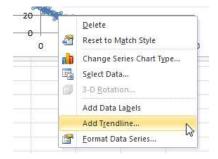

-Select the polynomial option, put it on 3<sup>rd</sup> degree , and do not forget to put a checkmark in the box "display equation on chart" at the options.

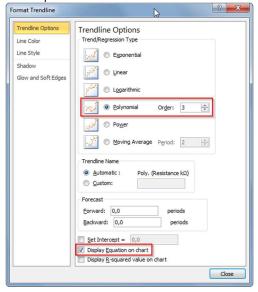

**Step5:** The result will be as below with a text box with the polynomial as calculated by e.g. Excel. It has been moved and made red here to be better visible.

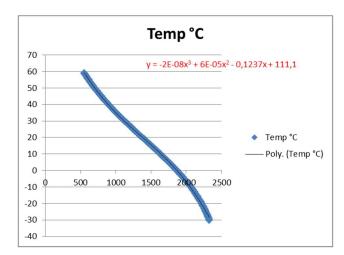

Now right click on the box with the polynomial and select

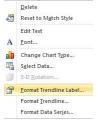

Format Trendline Label

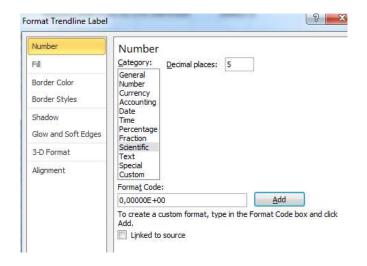

Scientific, 5 decimal places and Add.

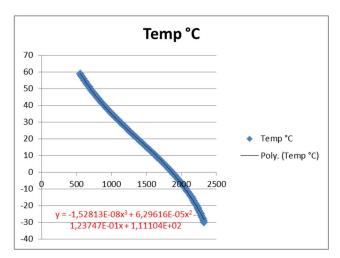

Now with 5 decimal places

# 16.2 Example output of TestGprs

| TestGprs       | <b>Т</b> ок      | at+cgatt=1                           | ^SISO: 3,                                        |
|----------------|------------------|--------------------------------------|--------------------------------------------------|
| TestGprs       | at+creg?         | at+cgatt=1                           | "Socket <sup>*</sup> ,"2","1","0","0","0.0.0.0:0 |
| •              | +CREG: 0,2       | ок о                                 | ","0.0.0.0:0"                                    |
| OK             | ok ´             | at^sics=0,contype,gprs0              | ^SISO: 4, ""                                     |
| Modem On       | at+creg?         | ок                                   | ^SISO: 5, ""                                     |
| ^SYSSTART      | +CREG: 0,1       | at^sics=0,apn,                       | ^SISO: 6, ""                                     |
| at             | ОК               | ОК                                   | ^SISO: 7, ""                                     |
| at             | at+cgatt=1       | at^sics=0,alphabet,1                 | ^SISO: 8, ""                                     |
|                | at+cgatt=1       | ОК                                   | ^SISO: 9, ""                                     |
| OK             | ERROR            | at^sics=0,user,                      | ок                                               |
| ate0           | at+cgatt=1       | ок                                   | at+csq                                           |
| ate0           | ERROR            | at^sics=0,passwd,                    | +CSQ: 30,99                                      |
|                | at+cgatt=1       | ОК                                   | OK                                               |
| OK             | ERROR            | at^siss=0,srvtype,smtp               | at^sisi?                                         |
| at+cpin?       | at+cgatt=1       | ОК                                   | ^SISI: 0,2,0,0,0,0                               |
| +CPIN: SIM PIN | ERROR            | at^siss=1,srvtype,socket             | ^SISI: 1,2,0,0,0,0                               |
| OK             | Reinit Modem Off | lok                                  | ^SISI: 2,2,0,0,0,0                               |
| at+cpin=       | Reinit Modem On  | at^siss=2,srvtype,http               | ^SISI: 3,2,0,0,0,0                               |
| at+cpin=       | Modem On         | ОК                                   | ОК                                               |
| OK             | ^SYSSTART        | at^siss=3,srvtype,socket             | at^siso?                                         |
| at+creg?       | at               | ОК                                   | ^SISO: 0,                                        |
| +CREG: 0,2     | at               | at^sico=0                            | "Smtp","2","1","0","0","0.0.0.0:0",              |
| OK             |                  | ОК                                   | "0.0.0.0:0"                                      |
| at+creg?       | ок               | at^sici?                             | ^SISO: 1,                                        |
| +CREG: 0,2     | ate0             | ^SICI: 0,2,0,"10.248.103.102"        | "Socket","2","1","0","0","0.0.0.0:0              |
| OK             | ate0             | lok , , ,                            | ","0.0.0.0:0"                                    |
| at+creg?       |                  | at+csq                               | ^SISO: 2,                                        |
| +CREG: 0,2     | ок               | +CSQ: 30,99                          | "Http","2","1","0","0","0.0.0.0:0","             |
| OK             | at+cpin?         | ок                                   | 0.0.0.0:0"                                       |
| at+creg?       | +CPIN: SIM PIN   | at^sisi?                             | ^SISO: 3,                                        |
| +CREG: 0,2     | ОК               | ^SISI: 0,2,0,0,0,0                   | "Socket","2","1","0","0","0.0.0.0:0              |
| OK             | at+cpin=         | ^SISI: 1,2,0,0,0,0                   | ","0.0.0.0:0"                                    |
| at+creg?       | at+cpin=         | ^SISI: 2,2,0,0,0,0                   | ^SISO: 4, ""                                     |
| +CREG: 0,2     | ок .             | ^SISI: 3,2,0,0,0,0                   | ^SISO: 5, ""                                     |
| OK             | at+creg?         | ок                                   | ^SISO: 6, ""                                     |
| at+creg?       | +CREG: 0,2       | at^siso?                             | ^SISO: 7, ""                                     |
| +CREG: 0,2     | ок               | ^SISO: 0,                            | ^SISO: 8, ""                                     |
| OK             | at+creg?         | "Smtp","2","1","0","0","0.0.0.0:0",  | ^SISO: 9, ""                                     |
| at+creg?       | +CREG: 0,2       | "0.0.0.0:0"                          | ок                                               |
| +CREG: 0,2     | ок               | ^SISO: 1,                            | at^sicc=0                                        |
| OK             | at+creg?         | "Socket","2","1","0","0","0.0.0.0:0  | ок                                               |
| at+creg?       | +CREG: 0,2       | ","0.0.0.0:0"                        | at^smso                                          |
| +CREG: 0,2     | ОК               | ^SISO: 2,                            | ^SMSO: MS OFF                                    |
| OK             | at+creg?         | "Http","2","1","0","0","0.0.0.0:0"," | ок                                               |
| at+creg?       | +CREG: 0,1       | 0.0.0.0:0"                           | Modem Off                                        |
| +CREG: 0,2     | ок               |                                      |                                                  |
|                | •                | •                                    | -                                                |

# 16.3 Example output of TestEmail with 2G GPRS modem

| TestEmail      | at+cpin=   | +CREG: 0,2              | ок                       |
|----------------|------------|-------------------------|--------------------------|
| TestEmail      | ОК         | ОК                      | at^sics=0,apn,           |
|                | at+creg?   | at+creg?                | ОК                       |
| OK             | +CREG: 0,2 | +CREG: 0,2              | at^sics=0,alphabet,1     |
| Modem On       | ОК         | ОК                      | ОК                       |
| ^SYSSTART      | at+creg?   | at+creg?                | at^sics=0,user,          |
| at             | +CREG: 0,2 | +CREG: 0,2              | ОК                       |
| at             | ОК         | ОК                      | at^sics=0,passwd,        |
|                | at+creg?   | at+creg?                | ОК                       |
| OK             | +CREG: 0,2 | +CREG: 0,2              | at^siss=0,srvtype,smtp   |
| ate0           | ОК         | OK                      | ОК                       |
| ate0           | at+creg?   | at+creg?                | at^siss=1,srvtype,socket |
|                | +CREG: 0,2 | +CREG: 0,1              | ОК                       |
| OK             | ОК         | OK                      | at^siss=2,srvtype,http   |
| at+cpin?       | at+creg?   | at+cgatt=1              | OK                       |
| +CPIN: SIM PIN | +CREG: 0,2 | at+cgatt=1              | at^siss=3,srvtype,socket |
| OK             | ОК         | OK                      | ОК                       |
| at+cpin=       | at+creg?   | at^sics=0,contype,gprs0 | at^sico=0                |

| OK                                              | at^siss=0,smauth,                    | ^SISI: 1,2,0,0,0,0                   | ^SISO: 3,                            |
|-------------------------------------------------|--------------------------------------|--------------------------------------|--------------------------------------|
| at^sici?                                        | ОК                                   | ^SISI: 2,2,0,0,0,0                   | "Socket","2","1","0","0","0.0.0.0:0  |
| ^SICI: 0,2,0,"100.121.202.228"                  | at^siso=0                            | ^SISI: 3,2,0,0,0,0                   | ","0.0.0.0:0"                        |
| OK                                              | lok                                  | OK                                   | ^SISO: 4, ""                         |
| at+csq                                          | ^SISW: 0, 1                          | at^siso?                             | ^SISO: 5, ""                         |
| +CSQ: 28,99                                     | at+csq                               | ^SISO: 0,                            | ^SISO: 6, ""                         |
| OK                                              | +CSQ: 28,99                          | "Smtp","6","1","0","261","100.121    | ^SISO: 7, ""                         |
| at^sisi?                                        | OK                                   | .202.228:1024","212.57.32.39:25"     | ^SISO: 8, ""                         |
| ^SISI: 0,2,0,0,0,0                              | at^sisi?                             | ^SISO: 1,                            | ^SISO: 9, ""                         |
| ^SISI: 1,2,0,0,0,0                              | ^SISI: 0,3,0,0,0,0                   | "Socket","2","1","0","0","0.0.0.0:0  | OK                                   |
| ^SISI: 2,2,0,0,0,0                              | ^SISI: 1,2,0,0,0,0                   | ","0.0.0.0:0"                        | at^sisc=0                            |
| ^SISI: 3,2,0,0,0,0                              | ^SISI: 2,2,0,0,0                     | ^SISO: 2,                            | OK                                   |
| OK                                              | ^SISI: 3,2,0,0,0,0                   | "Http","2","1","0","0","0.0.0.0:0"," | at^siss=0,srvtype,smtp               |
| at^siso?                                        | OK                                   | 0.0.0.0:0"                           | OK                                   |
| ^SISO: 0,                                       | at^siso?                             | ^SISO: 3,                            |                                      |
|                                                 | ^SISO: 0,                            | "Socket","2","1","0","0","0.0.0.0:0  | at+csq<br>+CSQ: 28,99                |
| "Smtp","2","1","0","0","0.0.0.0:0", "0.0.0.0:0" | "Smtp","3","1","0","0","100.121.2    | ","0.0.0.0:0"                        | OK                                   |
|                                                 |                                      | 1 7                                  |                                      |
| ^SISO: 1,                                       | 02.228:0","212.57.32.39:0"           | ^SISO: 4, ""<br>^SISO: 5, ""         | at^sisi?                             |
| "Socket","2","1","0","0","0.0.0.0:0             | ^SISO: 1,                            | 1                                    | ^SISI: 0,2,0,0,0,0                   |
| ","0.0.0.0:0"                                   | "Socket","2","1","0","0","0.0.0.0:0  | ^SISO: 6, ""                         | ^SISI: 1,2,0,0,0,0                   |
| ^SISO: 2,                                       | ","0.0.0.0:0"                        | ^SISO: 7, ""                         | ^SISI: 2,2,0,0,0,0                   |
| "Http","2","1","0","0","0.0.0.0:0","            | ^SISO: 2,                            | ^SISO: 8, ""                         | ^SISI: 3,2,0,0,0,0                   |
| 0.0.0.0:0"                                      | "Http","2","1","0","0","0.0.0.0:0"," | ^SISO: 9, ""                         | OK                                   |
| ^SISO: 3,                                       | 0.0.0.0:0"                           | OK                                   | at^siso?                             |
| "Socket","2","1","0","0","0.0.0.0:0             | ^SISO: 3,                            | OK                                   | ^SISO: 0,                            |
| ","0.0.0.0:0"                                   | "Socket","2","1","0","0","0.0.0.0:0  | at^sisc=0                            | "Smtp","2","1","0","0","0.0.0.0:0",  |
| ^SISO: 4, ""                                    | ","0.0.0.0:0"                        | ОК                                   | "0.0.0.0:0"                          |
| ^SISO: 5, ""                                    | ^SISO: 4, ""                         | 1245                                 | ^SISO: 1,                            |
| ^SISO: 6, ""                                    | ^SISO: 5, ""                         | 134 Bytes sent                       | "Socket","2","1","0","0","0.0.0.0:0  |
| ^SISO: 7, ""                                    | ^SISO: 6, ""                         | Data Transfer Finished               | ","0.0.0.0:0"                        |
| ^SISO: 8, ""                                    | ^SISO: 7, ""                         | at+csq                               | ^SISO: 2,                            |
| ^SISO: 9, ""                                    | ^SISO: 8, ""                         | +CSQ: 28,99                          | "Http","2","1","0","0","0.0.0.0:0"," |
| OK                                              | ^SISO: 9, ""                         | OK                                   | 0.0.0.0:0"                           |
| at^siss=0,conid,0                               | OK                                   | at^sisi?                             | ^SISO: 3,                            |
| OK                                              | at^sisw=0,127                        | ^SISI: 0,2,0,0,0,0                   | "Socket","2","1","0","0","0.0.0.0:0  |
| at^siss=0,alphabet,1                            | ^SISW: 0, 127, 0                     | ^SISI: 1,2,0,0,0,0                   | ","0.0.0.0:0"                        |
| OK                                              | ОК                                   | ^SISI: 2,2,0,0,0,0                   | ^SISO: 4, ""                         |
| at^siss=0,srvtype,                              | ^SISW: 0, 1                          | ^SISI: 3,2,0,0,0,0                   | ^SISO: 5, ""                         |
| OK                                              | at^sisw=0,134                        | ОК                                   | ^SISO: 6, ""                         |
| at^siss=0,address,                              | ^SISW: 0, 134, 0                     | at^siso?                             | ^SISO: 7, ""                         |
| OK                                              | ОК                                   | ^SISO: 0,                            | ^SISO: 8, ""                         |
| at^siss=0,smfrom,                               | ^SISW: 0, 1                          | "Smtp","2","1","0","0","0.0.0.0:0",  | ^SISO: 9, ""                         |
| OK                                              | at^sisw=0,0,1                        | "0.0.0.0:0"                          | at^sicc=0                            |
| at^siss=0,smrcpt,                               | ^SISW: 0, 0, 0                       | ^SISO: 1,                            | ОК                                   |
| OK                                              | ОК                                   | "Socket","2","1","0","0","0.0.0.0:0  | at^smso                              |
| at^siss=0,smsubj,                               | ^SISW: 0, 2                          | ","0.0.0.0:0"                        | ^SMSO: MS OFF                        |
| OK                                              | at+csq                               | ^SISO: 2,                            | ок                                   |
| at^siss=0,user,                                 | +CSQ: 28,99                          | "Http","2","1","0","0","0.0.0.0:0"," | Modem Off                            |
| OK                                              | ОК                                   | 0.0.0.0:0"                           |                                      |
| at^siss=0,passwd,                               | at^sisi?                             |                                      |                                      |
| OK                                              | ^SISI: 0,6,0,261,0,0                 |                                      |                                      |

## 16.4 Example output of TestEmail with 2,3,4G modem

| 16.4 Example output of TestEmail wit        | h 2,3,4G modem                              |                                                                   |
|---------------------------------------------|---------------------------------------------|-------------------------------------------------------------------|
| OK                                          | ОК                                          | at^siss=0,smauth,                                                 |
| TestEmail                                   | at^siss=2,srvtype,http                      | OK                                                                |
| OK                                          | ОК                                          | at^siso=0                                                         |
| ModemOnturn on modem                        | at^siss=3,srvtype,socket                    | ОК                                                                |
| ^SYSLOADING first response from             | OK                                          | at+csca= removed old SMS messages in                              |
| modem after about 5 seconds                 | at^siss=4,srvtype,none                      | SIMcard memory (no new messages)                                  |
| ^SYSSTART                                   |                                             | ERROR                                                             |
|                                             | OK .                                        | ^SIS:0,0,2100,"Ftpopen(ftp.physicus.eu:                           |
| ati                                         | at^siss=5,srvtype,none                      | 21)" started FTP session                                          |
| Cinterion modem identification              | OK                                          | ^SIS:0,0,2100,"220Webglobes.r.o.FTP"                              |
| PLS62-W<br>REVISION02.000                   | at+cgpaddr                                  | ^SIS:0,0,2100,"FTPLoginOK"                                        |
| OK                                          | +CGPADDR:1,"95.105.138.167"<br>OK           | at+creg?<br>+CREG:0,1                                             |
| at+ctzu=1                                   | at+creg?                                    | OK                                                                |
| OK                                          | +CREG:0,1                                   | at                                                                |
| at+cpin?                                    | OK                                          | +CGPADDR:1,"95.105.138.167"                                       |
| +CPIN:SIMPIN                                | at                                          | OK                                                                |
| OK                                          | +CGPADDR:1,"95.105.138.167" modem           | at^smoni                                                          |
| at+cpin=                                    | IPaddress                                   | ^SMONI:4G,2950,7,20,20,FDD,231,01,0B                              |
| OK                                          | ОК                                          | EC,02B0033,151,,-99,-8.5,CONN                                     |
| at+cgdcont=1,                               | at^smoni                                    | periodically checking connection state                            |
| OK                                          | ^SMONI:4G,2950,7,20,20,FDD,231,01,0B        | ОК                                                                |
| at^sgauth=1,                                | EC,02B0033,151,,-99,-8.5,CONN here it       | at^sisi?                                                          |
| OK                                          | shows it is 4G network(first parameter)     | ^SISI:0,4,0,0,0,0                                                 |
| at^smoni                                    | ОК                                          | ^SISI:1,2,0,0,0,0                                                 |
| ^SMONI:2G,SEARCH,SEARCH preparing           | at^sisi?                                    | ^SISI:2,2,0,0,0,0                                                 |
| to search for network                       | ^SISI:0,2,0,0,0,0                           | ^SISI:3,2,0,0,0,0                                                 |
| OK                                          | ^SISI:1,2,0,0,0,0                           | OK                                                                |
| at+creg?                                    | ^SISI:2,2,0,0,0,0                           | at^siso?                                                          |
| +CREG:0,0<br>OK                             | ^SISI:3,2,0,0,0,0<br>OK                     | ^SISO:0,"Ftp",4,2,0,0,"95.105.138.167:4<br>097","212.57.32.45:21" |
| OK .                                        | at^siso?                                    | ^SISO:1,"socket",2,1,0,0,"0.0.0.0:0","0.0.                        |
| +PBREADY modem initialized itself           | ^SISO:0,"Smtp",2,1,0,0,"0.0.0.0:0","0.0.0   | 0.0:0"                                                            |
| OK                                          | .0:0"                                       | ^SISO:2,"Http",2,1,0,0,"0.0.0.0:0","0.0.0.                        |
| at+creg?                                    | ^SISO:1,"socket",2,1,0,0,"0.0.0.0:0","0.0.  | 0:0"                                                              |
| +CREG:0,0                                   | 0.0:0"                                      | ^SISO:3,"socket",2,1,0,0,"0.0.0.0:0","0.0.                        |
| OK                                          | ^SISO:2,"Http",2,1,0,0,"0.0.0.0:0","0.0.0.  | 0.0:0"                                                            |
| at^smoni                                    | 0:0"                                        | ^SISO:4,""                                                        |
| ^SMONI:2G,SEARCH,SEARCH                     | ^SISO:3,"socket",2,1,0,0,"0.0.0.0:0","0.0.  | ^SISO:5,""                                                        |
| OK                                          | 0.0:0"                                      | ^SISO:6,""                                                        |
| at+creg?                                    | ^SISO:4,""                                  | ^SISO:7,""                                                        |
| +CREG:0,0                                   | ^SISO:5,""                                  | ^SISO:8,""                                                        |
| OK                                          | ^SISO:6,""                                  | ^SISO:9,""                                                        |
| at^smoni                                    | ^SISO:7,""                                  | OK                                                                |
| ^SMONI:2G,SEARCH,SEARCH                     | ^SISO:8,""                                  | ^SIS:0,0,2100,"putLogboxSE_20181127_                              |
| OK                                          | ^SISO:9,""                                  | 1949.txt" start to write data                                     |
| at+creg?<br>+CREG:0,1 registered to network | OK<br>at^siss=0,conid, setting FTP transfer | ^SISW:0,1<br>at^sisw=0,146                                        |
| OK                                          | OK                                          | ^SISW:0,146,0                                                     |
| at+cgatt=1 connecting to datanetwork. It    | at^siss=0,alphabet,1                        | OK                                                                |
| can take several seconds                    | OK                                          | at+csca=                                                          |
| OK                                          | at^siss=0,srvtype,                          | ERROR                                                             |
| at+cgact=1,1 internalinitialization         | OK                                          | ^SISW:0,1                                                         |
| (modem data and network data)               | at^siss=0,address,                          | at^sisw=0,110                                                     |
| at+cgact=1,1 again,it takes several         | ОК                                          | ^SISW:0,110,0                                                     |
| seconds                                     | at^siss=0,user,                             | ОК                                                                |
| ERROR                                       | ОК                                          | ^SISW:0,1                                                         |
| at+cgact=1,1                                | at^siss=0,passwd,                           | at^sisw=0,0,1                                                     |
| ERROR                                       | OK .                                        | ^SISW:0,0,0                                                       |
| at+cgact=1,1                                | at^siss=0,cmd,                              | OK                                                                |
| OK                                          | OK                                          | ^SIS:0,0,2100,"226Transfercomplete."                              |
| at^sica=1,1 next settings                   | at^siss=0,files,                            | Transfer complete                                                 |
| OK                                          | OK                                          | ^SISW:0,2                                                         |
| at^sica?                                    | at^siss=0,smfrom,                           | at^sisc=0                                                         |
| ^SICA:1,1                                   | OK                                          | OK                                                                |
| OK                                          | at^siss=0,smrcpt, OK                        | 110Bytessent finish modem session                                 |
| at^siss=0,srvtype,smtp<br>OK                | at^siss=0,smsubj,                           | DataTransferFinished                                              |
| at^siss=1.srvtvpe.socket                    | OK                                          | at^sisc=0                                                         |

at^sisc=0

OK

at^siss=1,srvtype,socket

| OK                                   | at^sisi?                                   | ^SISO:5,""  |                |
|--------------------------------------|--------------------------------------------|-------------|----------------|
| at^siss=0,srvtype,smtp               | ^SISI:1,2,0,0,0,0                          | ^SISO:6,""  |                |
| OK                                   | ^SISI:2,2,0,0,0,0                          | ^SISO:7,""  |                |
|                                      | ^SISI:3,2,0,0,0,0                          | ^SISO:8,""  |                |
| at+creg?                             | ОК                                         | ^SISO:9,""  |                |
| +CREG:0,1                            | at^siso?                                   | OK          |                |
| OK                                   | ^SISO:0,""                                 | at          |                |
| at                                   | ^SISO:1,"socket",2,1,0,0,"0.0.0.0:0","0.0. | OK          |                |
| +CGPADDR:1,"95.105.138.167"          | 0.0:0"                                     | at^smso     |                |
| OK                                   | ^SISO:2,"Http",2,1,0,0,"0.0.0.0:0","0.0.0. | ^SMSO:MSOFF | turn off modem |
| at^smoni                             | 0:0"                                       | ОК          |                |
| ^SMONI:4G,2950,7,20,20,FDD,231,01,0B | ^SISO:3,"socket",2,1,0,0,"0.0.0.0:0","0.0. | ModemOff    |                |
| EC,02B0033,151,,-99,-9.0,CONN        | 0.0:0"                                     |             |                |
| OK                                   | ^SISO:4,""                                 |             |                |
|                                      |                                            |             |                |

# 16.5 Example output of TestSync

| 10.5 Example output of Test | .Sylic                               |                                      |                                      |
|-----------------------------|--------------------------------------|--------------------------------------|--------------------------------------|
| TestSync                    | ок                                   | ок                                   | 00][00][00][00][00][00][00]ÛaĉU      |
| TestSync                    | at^sics=0,contype,gprs0              | at^siss=1,conid,0                    | #ûfÛaĉU%ÁÞOK                         |
|                             | ОК                                   | ОК                                   | Time Received 19.08.2016 17:46:49    |
| OK                          | at^sics=0,apn,                       | at^siss=1,alphabet,1                 | at+csq                               |
| Modem On                    | ОК                                   | ОК                                   | at+csq                               |
| ^SYSSTART                   | at^sics=0,alphabet,1                 | at^siss=1,srvtype,socket             | +CSQ: 29,99                          |
| at                          | ОК                                   | ОК                                   | ок                                   |
| at                          | at^sics=0,user,                      | at^siss=1,address,sockudp://         | at^sisi?                             |
|                             | ОК                                   | ОК                                   | ^SISI: 0,2,0,0,0,0                   |
| OK                          | at^sics=0,passwd,                    | at^siso=1                            | ^SISI: 1,4,48,48,0,0                 |
| ate0                        | ОК                                   | ок                                   | ^SISI: 2,2,0,0,0,0                   |
| ate0                        | at^siss=0,srvtype,smtp               | ^SISW: 1, 1                          | ^SISI: 3,2,0,0,0,0                   |
|                             | ОК                                   | at+csq                               | ок                                   |
| OK                          | at^siss=1,srvtype,socket             | +CSQ: 29,99                          | at^siso?                             |
| at+cpin?                    | ОК                                   | ОК                                   | ^SISO: 0,                            |
| +CPIN: SIM PIN              | at^siss=2,srvtype,http               | at^sisi?                             | "Smtp","2","1","0","0","0.0.0.0:0",  |
| OK                          | ок                                   | ^SISI: 0,2,0,0,0,0                   | "0.0.0.0:0"                          |
| at+cpin=                    | at^siss=3,srvtype,socket             | ^SISI: 1,4,0,0,0,0                   | ^SISO: 1,                            |
| at+cpin=                    | ОК                                   | ^SISI: 2,2,0,0,0,0                   | "Socket","4","2","48","48","10.103   |
| OK                          | at^sico=0                            | ^SISI: 3,2,0,0,0,0                   | .176.85:1025","193.87.160.18:123"    |
| at+creg?                    | ок                                   | ок                                   | ^SISO: 2,                            |
| +CREG: 0,2                  | at^sici?                             | at^siso?                             | "Http","2","1","0","0","0.0.0.0:0"," |
| OK                          | ^SICI: 0,2,0,"10.103.176.85"         | ^SISO: 0,                            | 0.0.0.0:0"                           |
| at+creg?                    | ОК                                   | "Smtp","2","1","0","0","0.0.0.0:0",  | ^SISO: 3,                            |
| +CREG: 0,2                  | at+csq                               | "0.0.0.0:0"                          | "Socket","2","1","0","0","0.0.0.0:0  |
| OK                          | +CSQ: 29,99                          | ^SISO: 1,                            | ","0.0.0.0:0"                        |
| at+creg?                    | ОК                                   | "Socket","4","2","0","0","10.103.1   | ^SISO: 4, ""                         |
| +CREG: 0,2                  | at^sisi?                             | 76.85:1025","193.87.160.18:123"      | ^SISO: 5, ""                         |
| OK                          | ^SISI: 0,2,0,0,0,0                   | ^SISO: 2,                            | ^SISO: 6, ""                         |
| at+creg?                    | ^SISI: 1,2,0,0,0,0                   | "Http","2","1","0","0","0.0.0.0:0"," | ^SISO: 7, ""                         |
| +CREG: 0,2                  | ^SISI: 2,2,0,0,0,0                   | 0.0.0.0:0"                           | ^SISO: 8, ""                         |
| OK                          | ^SISI: 3,2,0,0,0,0                   | ^SISO: 3,                            | ^SISO: 9, ""                         |
| at+creg?                    | ОК                                   | "Socket","2","1","0","0","0.0.0.0:0  | ок                                   |
| +CREG: 0,2                  | at^siso?                             | ","0.0.0.0:0"                        | at^sisw=1,48                         |
| OK                          | ^SISO: 0,                            | ^SISO: 4, ""                         | ^SISW: 1, 48, 0                      |
| at+creg?                    | "Smtp","2","1","0","0","0.0.0.0:0",  | ^SISO: 5, ""                         | ОК                                   |
| +CREG: 0,2                  | "0.0.0.0:0"                          | ^SISO: 6, ""                         | ^SISW: 1, 1                          |
| OK                          | ^SISO: 1,                            | ^SISO: 7, ""                         | ^SISR: 1, 1                          |
| at+creg?                    | "Socket","2","1","0","0","0.0.0.0:0  | ^SISO: 8, ""                         | at^sisr=1,128                        |
| +CREG: 0,2                  | ","0.0.0.0:0"                        | ^SISO: 9, ""                         | ^SISR: 1, 48                         |
| OK                          | ^SISO: 2,                            | ОК                                   | \$[02][06]é[00][00][02][0B][00][00][ |
| at+creg?                    | "Http","2","1","0","0","0.0.0.0:0"," | at^sisw=1,48                         | 04]ñ"ç[02][06]ÛaÄŠƒƒni[00][00][00    |
| +CREG: 0,2                  | 0.0.0.0:0"                           | ^SISW: 1, 48, 0                      | ][00][00][00][00][00]ÛaÄ‹@ ?'ÛaÄ‹    |
| OK                          | ^SISO: 3,                            | ОК                                   | @޳WOK                                |
| at+creg?                    | "Socket","2","1","0","0","0.0.0.0:0  | ^SISW: 1, 1                          | Time Received 19.08.2016 17:46:51    |
| +CREG: 0,2                  | ","0.0.0.0:0"                        | ^SISR: 1, 1                          | at+csq                               |
| OK                          | ^SISO: 4, ""                         | at^sisr=1,128                        | +CSQ: 29,99                          |
| at+creg?                    | ^SISO: 5, ""                         | ^SISR: 1, 48                         | ок                                   |
| +CREG: 0,1                  | ^SISO: 6, ""                         | \$[02][06]é[00][00][02]              | at^sisi?                             |
| OK                          | ^SISO: 7, ""                         | [00][00]                             | ^SISI: 0,2,0,0,0,0                   |
| at+cgatt=1                  | ^SISO: 8, ""                         | û"ç[02][06]ÛaÀsƒ",î[00][             |                                      |
| at+cgatt=1                  | ^SISO: 9, ""                         | 1                                    | ^SISI: 2,2,0,0,0,0                   |
|                             |                                      |                                      |                                      |

| ^SISI: 3,2,0,0,0,0                   | ^SISO: 5, ""       | ОК                                   | ^SISO: 6, ""  |
|--------------------------------------|--------------------|--------------------------------------|---------------|
| OK                                   | ^SISO: 6, ""       | at^siso?                             | ^SISO: 7, ""  |
| at^siso?                             | ^SISO: 7, ""       | ^SISO: 0,                            | ^SISO: 8, ""  |
| ^SISO: 0,                            | ^SISO: 8, ""       | "Smtp","2","1","0","0","0.0.0.0:0",  | ^SISO: 9, ""  |
| "Smtp","2","1","0","0","0.0.0.0:0",  | ^SISO: 9, ""       | "0.0.0.0:0"                          | OK            |
| "0.0.0.0:0"                          | ОК                 | ^SISO: 1,                            | at^sicc=0     |
| ^SISO: 1,                            | at^sisc=1          | "Socket","2","1","0","0","0.0.0.0:0  | OK            |
| "Socket","4","2","96","96","10.103   | ок                 | ","0.0.0.0:0"                        | at^smso       |
| .176.85:1025","193.87.160.18:123"    | at+csq             | ^SISO: 2,                            | ^SMSO: MS OFF |
| ^SISO: 2,                            | +CSQ: 29,99        | "Http","2","1","0","0","0.0.0.0:0"," | OK            |
| "Http","2","1","0","0","0.0.0.0:0"," | ОК                 | 0.0.0.0:0"                           | Modem Off     |
| 0.0.0.0:0"                           | at^sisi?           | ^SISO: 3,                            |               |
| ^SISO: 3,                            | ^SISI: 0,2,0,0,0,0 | "Socket","2","1","0","0","0.0.0.0:0  |               |
| "Socket","2","1","0","0","0.0.0.0:0  | ^SISI: 1,2,0,0,0,0 | ","0.0.0.0:0"                        |               |
| ","0.0.0.0:0"                        | ^SISI: 2,2,0,0,0,0 | ^SISO: 4, ""                         |               |
| ^SISO: 4, ""                         | ^SISI: 3,2,0,0,0,0 | ^SISO: 5, ""                         |               |
|                                      |                    |                                      |               |

### 16.7 GPRS - GSM modem CREG result codes

As visible in the RS232 data dumps one of the command sent to modem is "at+creg?"

Depending on the connection that has been setup one the following responses can be seen:

+CREG: mode, status e.g. +CREG: 0,2

### Mode

- 0 Disable network registration unsolicited result code (default)
- 1 Enable network registration result code
- 2 Enable network registration and location information unsolicited result code

### Status

- 0 Not registered, Mobile Equipment is not currently searching for a new operator.
- 1 Registered, home network.
- 2 Not registered, Mobile Equipment currently searching for a new operator to register to.
- 3 Registration denied.
- 4 Unknown.
- 5 Registered, roaming.

In the TestGprs or TestEmail it is common to see a number of +CREG:0,2's followed by a +CREG:0,1 when successful or +CREG:0,3 when the SIM card is denied or depending on the local operator the combination of SIM card and data modem is denied.

When in doubt it can help to put the SIM card in a smartphone and try to dial and get mobile data. This way you have also checked the PIN code.

In some countries standard SIM cards for voice and data are banned from working in data only equipment. Please consult your local operator for detailed information.

Describing all commands is not in the scope of this manual but an internet search on "AT Commands Reference Guide for Cellular Modems" will deliver useful results for in-depth research.

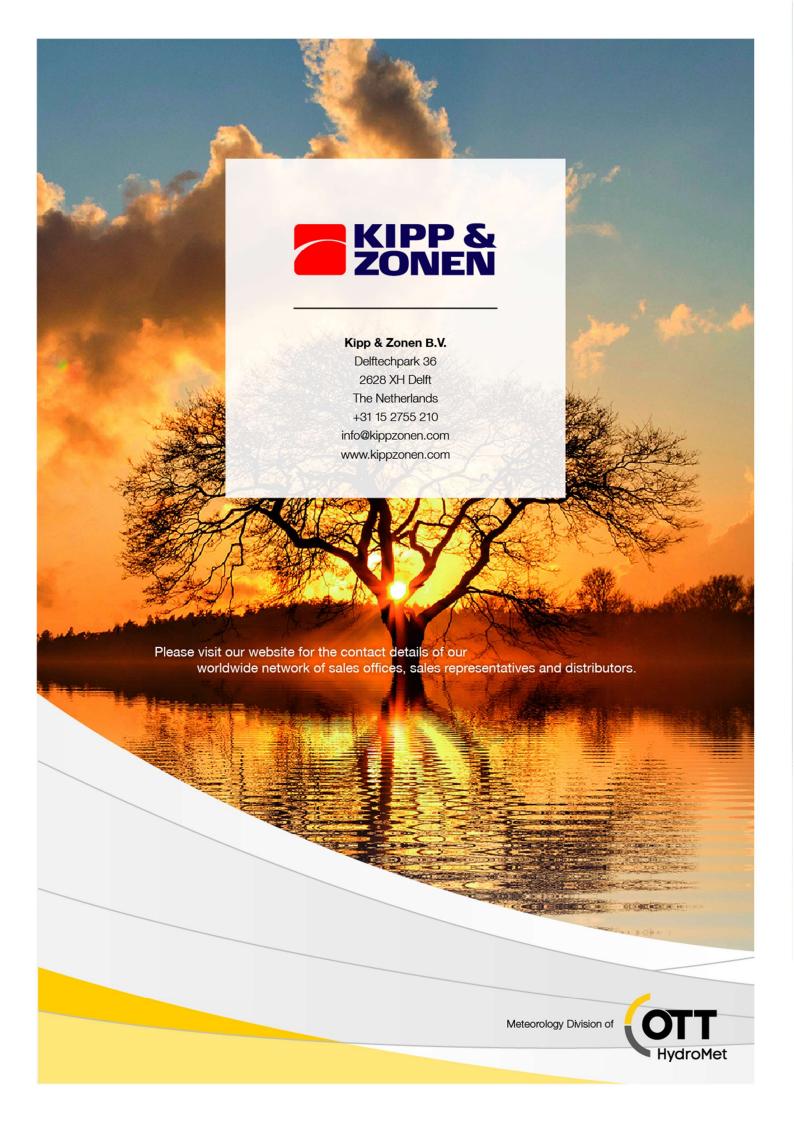